UNIVERSIDADE TECNOLÓGICA FEDERAL DO PARANÁ DEPARTAMENTO ACADÊMICO DE COMPUTAÇÃO CURSO DE BACHARELADO EM CIÊNCIA DA COMPUTAÇÃO

**DOUGLAS LOHMANN**

### **DESENVOLVIMENTO E AVALIAÇÃO DE UM SIMULADOR PARA O ENSINO DE ELETROSTÁTICA**

TRABALHO DE CONCLUSÃO DE CURSO

**CAMPO MOURÃO 2016**

#### **DOUGLAS LOHMANN**

### **DESENVOLVIMENTO E AVALIAÇÃO DE UM SIMULADOR PARA O ENSINO DE ELETROSTÁTICA**

Trabalho de Conclusão de Curso de graduação apresentado à disciplina de Trabalho de Conclusão de Curso 2, do Curso de Bacharelado em Ciência da Computação do Departamento Acadêmico de Computação da Universidade Tecnológica Federal do Paraná, como requisito parcial para obtenção do título de Bacharel em Ciência da Computação.

Orientador: Prof. Dr. Cesar Vanderlei Deimling Coorientador: Prof. Me. Lucio Valentin

**CAMPO MOURÃO 2016**

## Resumo

Lohmann, Douglas. Desenvolvimento e Avaliação de um Simulador para o Ensino de Eletrostática. 2016. 37. f. Trabalho de Conclusão de Curso (Curso de Bacharelado em Ciência da Computação), Universidade Tecnológica Federal do Paraná. Campo Mourão, 2016.

Ferramentas que auxiliam no processo de aprendizado de conteúdos relacionados às ciências exatas, principalmente aqueles que exigem alto nível de abstração, têm sido foco dos estudos de vários pesquisadores. A motivação para o desenvolvimento de tais ferramentas ocorre principalmente devido às dificuldades apresentadas pelos estudantes quando são aproximados destes conteúdos, que por muitas vezes são tratados de maneira demasiadamente teórica, sem qualquer relação com o cotidiano do aluno. Neste sentido, o computador tem desempenhado importante papel na elaboração e desenvolvimento de ferramentas que visam contribuir no processo de ensino-aprendizagem. Neste trabalho apresentamos os passos da elaboração e do uso de um simulador aplicado ao conteúdo de eletrostática, possibilitando a obtenção do Campo Elétrico para as geometrias de anel, disco e linha de carga, em qualquer ponto do espaço tridimensional. Outras grandezas físicas como a Força Eletrostática, o Trabalho e o Potencial elétrico também podem ser obtidos por meio deste simulador. Além disso, também foi realizado um estudo focado em um grupo de alunos do ensino superior sobre as contribuições que essa ferramenta computacional pode proporcionar no processo de ensino-aprendizado. Neste sentido, verificamos que o uso desta ferramenta computacional colabora no processo de ensino-aprendizagem dos conteúdos de eletrostática, mas não pode ser considerada a única ferramenta utilizada como estratégia de ensino. O papel do professor na condução e mediação deste processo é fundamental para garantir a compreensão destes conteúdos pelos alunos.

**Palavras-chaves:** Simulações, Física computacional, Ensino de física, Eletrostática

## Abstract

Lohmann, Douglas. Development and Evaluation of a Simulator for Electrostatic Teaching. 2016. 37. f. Capstone Project (Computer Science), Federal University of Technology – Paraná. Campo Mourão – PR – Brazil, 2016.

Tools that improve the learning process of subjects related to the exact sciences, especially those that require a high level of abstraction, has been the focus of studies by many researchers. The motivation for the development of these tools occurs mainly due to the difficulties presented by the students when they are approximate these contents, which are often treated using many theoretical tools, without any relation to the everyday student. In this way, the computer has played an important role in the design and development tools that may improve the teaching-learning process. In this work we present the steps related to the use and development of a simulator applied to electrostatic content, which permits to obtain the electric field to the ring geometry, disk and line, at any point in three-dimensional space. Other physical quantities such as Electrical Force, Work and the Electrical Potential can also be obtained through this simulator. Moreover, it was also carried out a focused study on a group of higher education students about the contributions that this computational tool can provide the teaching-learning process. In this way, we can note from this work, that the use of this computational tool collaborates in the teaching-learning process in electrostatic content, but can not be considered the only tool used as a teaching strategy. We consider that the teacher's work the most important factor in conducting mediation of this process to ensure understanding of these contents by the students.

**Keywords:** Simulations, Computational physics, Physics teaching, Electrostatics

## Lista de figuras

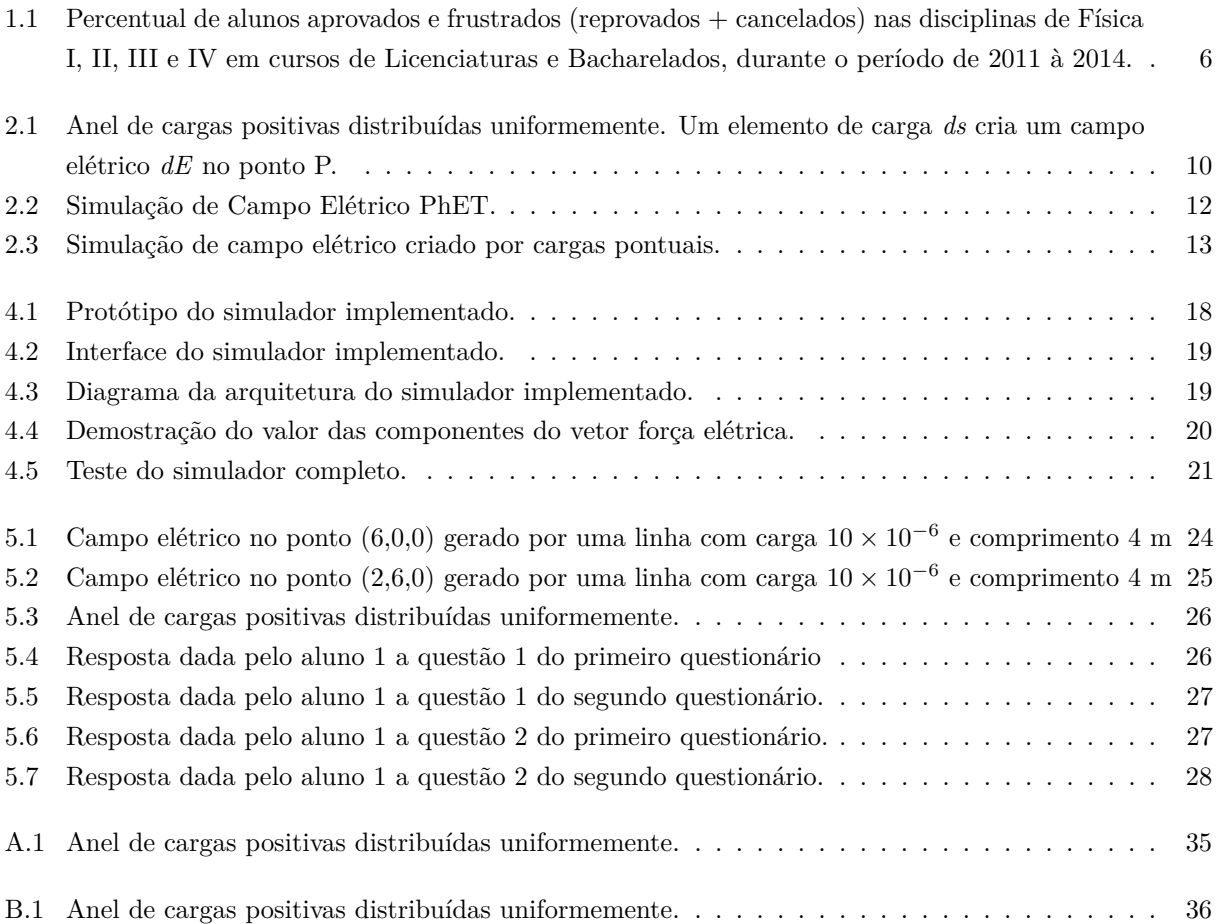

## Sumário

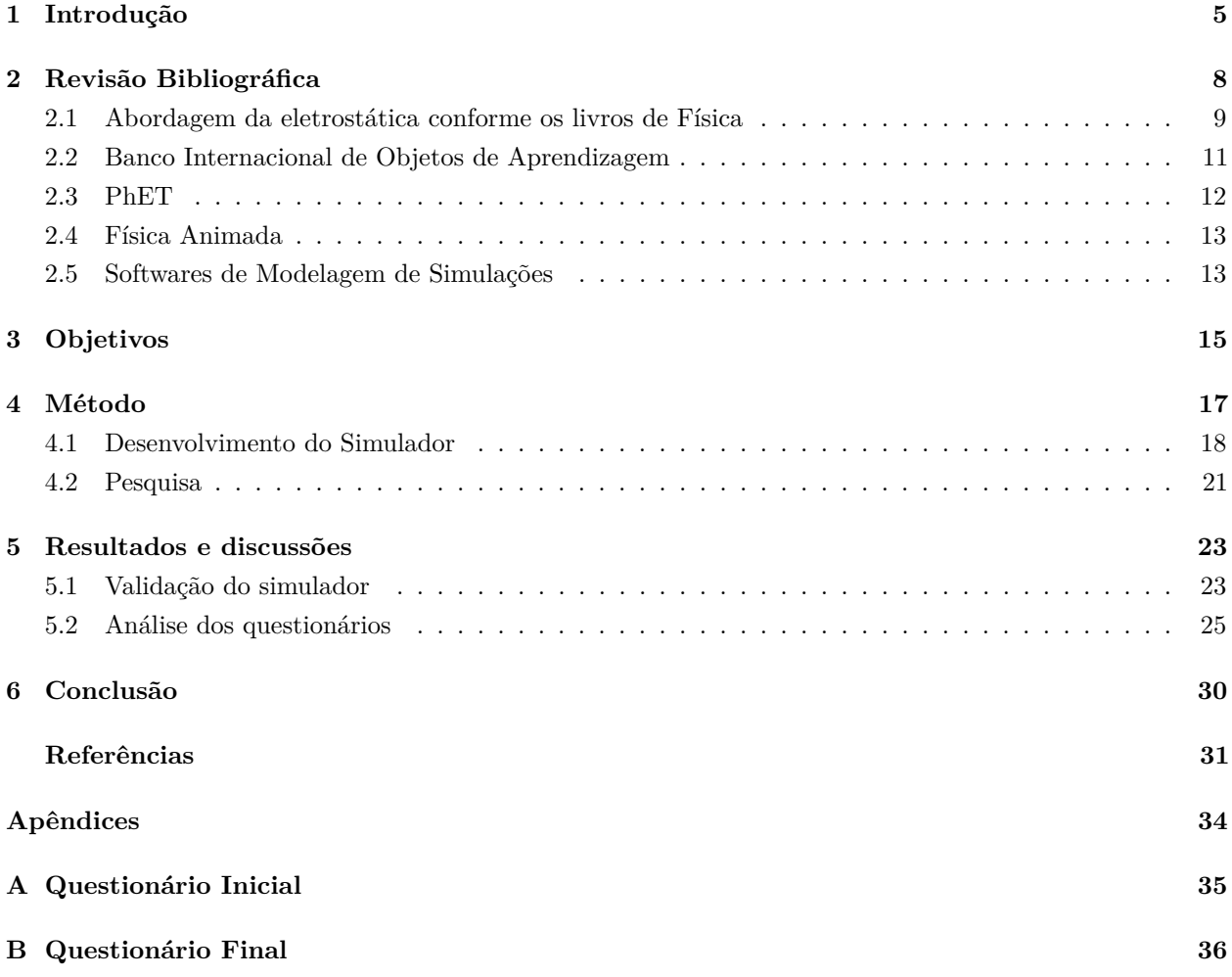

## Capítulo 1

### Introdução

Ferramentas que auxiliam no processo de aprendizado de conteúdos relacionados às ciências exatas, principalmente aqueles que exigem alto nível de abstração, tem sido foco dos estudos de vários pesquisadores, como, Santos *et al.* (2006), Fiolhais e Trindade (2003) e Veit e Araujo (2005). A motivação para o desenvolvimento de ferramentas ocorre principalmente devido às dificuldades apresentadas pelos estudantes quando são aproximados destes conteúdos, que por muitas vezes são tratados de maneira demasiadamente teórica, sem qualquer relação com o cotidiano do aluno. Neste sentido, o computador tem desempenhado importante papel na elaboração e desenvolvimento de ferramentas que visam contribuir no processo de ensino-aprendizagem.

Os cursos de física tradicionais aplicados ao ensino superior são geralmente ministrados em aulas teóricas, onde é apresentada ao estudante a fundamentação do conteúdo. Para uma melhor compreensão destes conteúdos, torna-se importante que o estudante também realize experimentos em um laboratório, afim de que possa validar a teoria estudada em sala, estimulando o interesse pelo desenvolvimento da ciência e pela exploração cientifica (Schweingruber *et al.*, 2005). Porém, na maioria dos cursos nem sempre é possível aprofundar todos os conteúdos teóricos com o devido rigor e realizar atividade práticas em laboratórios envolvendo tais conteúdos, em decorrência de sua extensão e disponibilidade reduzida de tempo. Outro fator que por muitas vezes dificulta a realização de experimentos é a falta de recursos, seja de recursos patrimoniais ou de materiais de consumo. Dessa forma, é dirigido um grande interesse no desenvolvimento e utilização de métodos que auxiliam no ensino de física, fornecendo oportunidade para que os alunos possam realizar investigações cientificas que possibilitem relacionar novas situações tratadas previamente em sala.

Além das limitações apresentadas por alunos para realização de experimentos, também cabe destacar a dificuldade para lidar com conceitos abstratos e intuitivos, os quais podem comprometer o desenvolvimento e a aprendizagem de novos conteúdos, limitando o rendimento dos estudantes. Em consequência direta dessas dificuldades, muitos alunos não conseguem entender a ligação da física apresentada em sala de aula com a vida real (Fiolhais; Trindade, 2003).

Analisando a realidade exposta na UTFPR, Campus de Campo Mourão, nota-se que ela não difere dos relatos apresentados pelos pesquisadores citados acima. Tomando por base os anos de 2011, 2012, 2013 e 2014, foram monitorados os números de alunos que obtiveram aprovação, assim como aqueles que reprovaram, desistiram ou transferiram o curso (alunos frustrados), nas disciplinas de Física I, II, III e IV. Para facilitar a visualização desses dados, segue a Figura 1.1 que apresenta o índice de frustração e aprovação em função da disciplina.

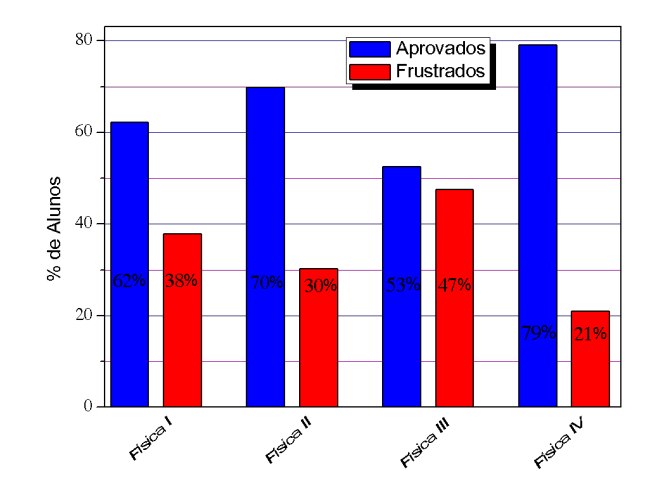

**Figura 1.1.** Percentual de alunos aprovados e frustrados (reprovados + cancelados) nas disciplinas de Física I, II, III e IV em cursos de Licenciaturas e Bacharelados, durante o período de 2011 à 2014.

Por meio da análise da Figura 1.1, percebe-se que as disciplinas que apresentam os maiores índices de frustração são Física I e Física III, com 38% e 47% dos alunos matriculados respectivamente. Na disciplina de Física II, o índice de frustração cai para 30%, sendo que o menor valor encontrado foi para a disciplina de Física IV, com 21% dos alunos matriculados.

Analisando a ementa das disciplinas que apresentam maiores índices de frustração, constatou-se uma similaridade entre as disciplinas de Física I e Física III com relação a natureza dos conteúdos abordados. Ambas as disciplinas tratam de conteúdos que necessitam abordagem vetorial, como por exemplo, a cinemática, as leis de Newton, o Campo Elétrico e Campo Magnético. Sendo assim, para que o aluno possa suprir tais dificuldades, torna-se relevante o desenvolvimento e a utilização de ferramentas que possibilitem a aproximação destes conteúdos à realidade do estudante, de modo a facilitar a ação do educador no processo de ensino-aprendizagem.

Devido aos problemas no processo de ensino-aprendizagem citados por diversos autores, estudos estão sendo realizados na área para construir e avaliar ferramentas que contribuem na aprendizagem de conteúdos de física e ciência. Pesquisadores como Fiolhais e Trindade (2003) definem modos de utilização do computador para ensino de ciências em geral e da física em particular, como por exemplo o uso de realidade virtual para visualização de gráficos complexos, modelização e simulações de experimentos.

Ao realizar estudos sobre ciências é conhecido o fato de que a experimentação desperta forte interesse entre os alunos dos mais diversos níveis de escolaridade. Segundo Giordan (1999), os alunos atribuem à experimentação um caráter motivador, lúdico, essencialmente vinculado aos sentidos e ao aumento da capacidade de aprendizado, pois possibilita o envolvimento dos estudantes ao tema explorado.

Autores como Santos *et al.* (2000) discutem a importância da visualização de experimentos usando softwares de simulação no processo de aprendizado, partindo da pergunta "como usar um software de simulação em classes de Física?", assim relacionado o uso da tecnologia da informação para realizar experimentos simulados. Da mesma forma, pesquisadores como Veit e Teodoro (2002) discutem a importância da inserção da modelagem no ensino-aprendizagem de Física, em conexão com os novos parâmetros curriculares nacionais para o ensino médio, e apresentam características de alguns softwares para o desenvolvimento da modelagem em áreas como a Física e Matemática com ênfase no processo de aprendizagem.

Neste sentido, esforços para melhorar o ensino de física têm sido realizados, porém, pesquisadores como Medeiros e Medeiros (2002), que discutem a importância de novos métodos no ensino de física, apontam os benefícios do uso de simuladores, também citam os principais problemas do uso dessa tecnologia, como por exemplo a perda da complexidade de um sistema real e falta de discussão dos modelos de simulação, que podem levar o aluno acreditar que a simulação seja um espelho da realidade.

Sendo assim, o uso direcionado de computadores em sala de aula apresenta grande potencial, pois permite a utilização de recursos visuais interativos para criar simulações de experimentos, que aliado com os métodos tradicionais de ensino tornam-se uma grande ferramenta complementar para o estudo dos conteúdos pouco relacionados com a realidade social do estudante.

Ao longo deste trabalho apresentamos os passos de elaboração e do uso de um simulador aplicado ao conteúdo de eletrostática. Este simulador foi construído de modo a não necessitar recursos complementares para ser utilizado, sendo requisito necessário apenas um navegador Web para utilizar a plataforma desenvolvida. A partir do uso deste simulador podemos obter valores para o campo elétrico, a força elétrica, trabalho e diferença de potencial para objetos carregados eletricamente que possuem geometria de ponto, anel, disco e linha em qualquer ponto do espaço tridimensional. Trata-se de um importante recurso educacional que convenientemente pode ser utilizado em sala de aula, durante a abordagem do conteúdo de eletrostática no ensino superior.

Este trabalho esta organizado da seguinte forma. O Capítulo 2 apresenta uma revisão dos principais trabalhos relacionados com a ferramenta desenvolvida, bem como, uma descrição dos principais repositórios de simuladores. O Capítulo 3 detalha os objetivos deste trabalho. A metodologia utilizada para construção do simulador e o método de pesquisa está apresentado no Capítulo 4. No Capítulo 5 é apresentado e discutidos os resultados desta pesquisa. Por fim, o Capítulo 6 as conclusões e as diretivas futuras a partir do conteúdo exposto nesse trabalho.

## CAPÍTULO 2

## Revisão Bibliográfica

É conhecida historicamente a preocupação que diferentes autores reportam a cerca dos métodos de ensino e aprendizagem. Autores como Mizukami (1986) e Saviani (2007) discutem abordagens pedagógicas do ponto de vista histórico e cultural, desenvolvidas e utilizadas desde os primórdios até os dias atuais. Nesse sentido, a abordagem tradicional de ensino na qual o professor é um agente transmissor de conhecimento e o aluno apenas executa prescrições que lhe são fixadas, muitas vezes é tida detentora de todos os defeitos e nenhuma virtude por não considerar o conhecimento prévio que o aluno adquire da sua relação com o cotidiano. Saviani (2008) ainda destaca que a incursão no desconhecido só pode ser feita a partir do que já é conhecido pelo aluno. Nesse sentido, o uso de ferramentas computacionais, como simuladores podem trazer benefícios ao processo de aprendizado, pois podem facilitar a relação entre o conteúdo abordado, em especial, aquele de difícil relação com a prática social do aluno.

Neste sentido, autores como Séré *et al.* (2003) e Weiss e Neto (2005) discutem as contribuições da experimentação para o aprendizado de Física, que busca explicar os fenômenos naturais presentes em nosso cotidiano por meio de teorias e modelos matemáticos. Apontam ainda que a experimentação é essencial, pois permite uma aproximação da realidade com conceitos apresentados em aulas teóricas. Para Snir *et al.* (1988) as simulações dão a oportunidade para estudantes realizarem experimentos que são muito caros, perigosos, lentos ou extremamente rápidos de forma simples e sem correr riscos. O autor ainda destaca a importância da simulação para observar e controlar eventos que não são facilmente observáveis no nosso cotidiano.

Dentre os vários recursos computacionais disponíveis que podem ser utilizadas para aprimorar o ensino de ciências, autores como Pietrocola e Brockinton (2003) discutem a importância desses, em especial, a simulação como uma ferramenta que viabiliza o professor a traduzir seus objetivos de ensino, destacando também que uma das características importantes da simulação é que ela é capaz de "embutir" todo o formalismo matemático de determinadas partes da Física.

Segundo Santos *et al.* (2006), simulações são "ferramentas computacionais capazes de auxiliar na construção do conhecimento e podem ser usadas para ressignificar o conhecimento mediante significados claros, estáveis e diferenciados previamente daqueles existentes na estrutura cognitiva do aprendiz". O autor ainda ressalta que as simulações não têm o objetivo de substituir a experiência e nem de tomar o lugar da realidade, mas sim, o de permitir a formulação e a exploração rápidas de grande quantidade de hipóteses. Segundo Giordan (2005), um dos modos existentes para realizar a transposição do fenômeno do meio natural para o computador é utilizar uma combinação de um conjunto de variáveis, reproduzindo as leis que interpretam o fenômeno físico, utilizando para isso simulações.

Cabe neste momento definir o conceito de Objeto de Aprendizagem (OA), amplamente utilizado na atualidade, definido por Wiley (2007) como "qualquer entidade digital ou não, que pode ser usada, reusada ou referenciada durante um processo de aprendizagem suportado pela tecnologia". Dessa forma, os livros e textos científicos, os áudios e vídeos educacionais e os simuladores, são alguns dos muitos exemplos de objetos de aprendizagem disponíveis ao público em geral.

Na sequência, trazemos uma discussão sobre os principais objetos de aprendizagem. No subtopico 2.1 apresentamos a abordagem de eletrostática conforme os livros de Física, no subtopico 2.2 realizamos uma descrição do principal repositório de objetos de aprendizagem, o Banco Internacional de Objetos de Aprendizagem. No subtopico 2.3 é apresentado o projeto PHET, que disponibiliza um vasto conjunto de simulações. Outro projeto chamado Física Animada, desenvolvido pela Universidade Estadual Paulista - UNESP, que também possui varias simulações é apresentado no subtopico 2.4. Por fim no subtopico 2.5 apresentamos uma breve discussão sobre as ferramentas utilizadas na modelagem e na elaboração de simuladores. Cabe destacar que em uma pequisa realizada nesses repositórios, não foi encontrado nenhum simulador que reúna as mesmas características e funcionalidades deste que desenvolvemos neste trabalho.

#### **2.1. Abordagem da eletrostática conforme os livros de Física**

Para explorar o tema foco deste trabalho, faremos uso de uma das principais ferramentas usadas por professores na transmissão de conteúdo; o livro didático. No que se refere aos conteúdos de Física geral abordados no ensino superior, autores como Tipler (2000), Halliday *et al.* (2008), D (2008), Nussenzveig (2001), dentre outros, ganham destaque por abordar os conteúdos de modo a relacioná-los com uma grande variedade de exemplos e exercícios. Halliday *et al.* (2008) explora os conceitos relacionados à determinação do campo elétrico para diferentes geometrias, o qual será utilizado na construção do simulador que está sendo proposto neste trabalho. O autor inicia a discussão sobre campo elétrico trazendo questionamentos acerca do assunto e, na sequência, procede com as definições necessárias para abordar o conteúdo com o devido rigor. A Equação 2.1 define o campo elétrico  $E$  em um ponto  $p$  localizado à uma distância  $r$  de uma partícula de carga  $Q$ .

$$
\vec{E} = \frac{1}{4\pi\varepsilon_0} \frac{Q}{r^2} \hat{r}
$$
\n(2.1)

Na Equação 2.1 o campo elétrico  $E$  é medido em unidades de Newton por Coulomb  $N/C$ , a carga  $Q$  é medida em unidades de Coulomb  $[C]$  e a distancia  $r$  é dada em metros [m] no sistema internacional de unidades - SI. A constante  $\varepsilon_0$  define a permissividade elétrica do vácuo e vale 8.85 × 10<sup>-12</sup>  $C^2/Nm^2$ . Exemplos envolvendo o cálculo do campo elétrico gerado por uma distribuição de cargas pontuais, assim como, gerado por distribuições contínuas de cargas para diferentes geometrias, são abordados pelo autor. Em uma das aplicações, o autor descreve o cálculo do campo elétrico gerado por um anel de cargas positivas distribuídas uniformemente. Abaixo segue a Equação 2.2 que relaciona o campo elétrico de um anel com carga  $Q$ , para qualquer ponto  $z$  localizado sobre o eixo do anel.

$$
E = \frac{1}{4\pi\varepsilon_0} \frac{Qz}{(r^2 + z^2)^{3/2}}
$$
\n(2.2)

Para obter o campo elétrico de um objeto com distribuição contínua de carga, consideramos que este objeto é formado por pequenos elementos de carga  $dq$  e calculamos o campo sobre cada elemento de carga que compõe o objeto. Neste sentido, a Figura 2.1 representa o vetor campo elétrico gerado por um pequeno elemento de carga *dq* no ponto *P*. Como a carga elétrica está distribuída uniformemente sobre o anel, pedaços de mesmo tamanho do anel apresentarão necessariamente a mesma carga. Assim, para calcular o campo elétrico gerado pelo anel é necessário realizar o somatório de todos campos elétricos gerados por cada elemento de carga *dq*. Quanto menor for cada elemento de carga, mais preciso será a determinação do campo total. Neste sentido, partindo de uma distribuição contínua e homogênea de cargas com forma de um anel, podemos considerar que o somatório do campo elétrico gerado pelas infinitesimais cargas *dq* pode ser substituído por uma integração descrita na Equação 2.3.

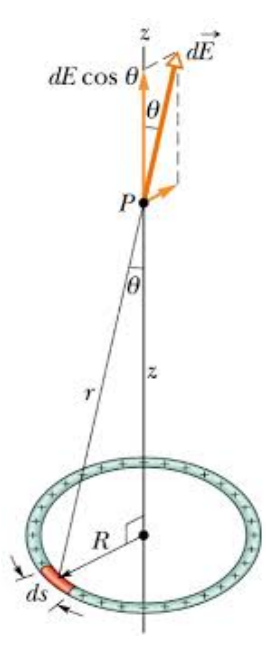

**Figura 2.1.** Anel de cargas positivas distribuídas uniformemente. Um elemento de carga *ds* cria um campo elétrico *dE* no ponto P.

$$
E = \frac{1}{4\pi\varepsilon_0} \int \frac{dq}{r^2}
$$
 (2.3)

Pela Figura 2.1 é notável o nível de abstração para esse problema, envolvendo pre-requisitos como os vetores e o cálculo integral e diferencial, além da possível inexistência entre a representação visual do modelo com cotidiano real do aluno. Dando sequência à resolução do problema, a maioria dos livros didáticos de física adotados no ensino superior propõe o cálculo do campo elétrico de um anel, linha ou disco carregado apenas para pontos localizados sobre o seu eixo. Para pontos do espaço arbitrariamente escolhidos, o processo de integração adotado deixa de apresentar uma solução analítica e, para tanto, faz-se necessário o uso de ferramentas como o cálculo numérico assim como o uso de computadores. Em decorrência desses pré-requisitos, na maioria dos cursos de nível superior de Física III, os problemas envolvendo a determinação do campo elétrico em qualquer ponto do espaço não são abordados.

Além do campo elétrico os livros de Física também abordam o conceito de força eletrostática gerada pelo campo elétrico de objetos geométricos, como anel, linha e disco. A Equação 2.4 determina a força eletrostática que atua sobre uma carga  $q$  - a carga da partícula - localizada na posição  $P$  e  $\vec{E}$  é o campo elétrico produzido pelas outras cargas localizadas nas vizinhanças de  $P$ .

$$
\vec{F} = q\vec{E} \tag{2.4}
$$

Na Equação 2.4 a força elétrica  $F$  é medida em Newtons [N] no SI. A força eletrostática  $\vec{F}$  que age sobre uma partícula carregada submetida a um campo elétrico  $\vec{E}$  tem o mesmo sentido que  $\vec{E}$  se a carga q da partícula for positiva e o sentido oposto se a carga  $q$  for negativa.

Quando uma força *⃗* , indiferente de sua natureza, elétrica, elástica ou gravitacional, atua sobre uma partícula que se move do ponto  $x_1$  até  $x_2$ , o trabalho realizado sobre a partícula é dado pela Equação 2.5.

$$
w_{x_1 \to x_2} = \int_{x_1}^{x_2} F \cos \phi \, dl \tag{2.5}
$$

Na Equação 2.5 *⃗*, medido em metros [m], é um deslocamento infinitesimal ao longo da trajetória da partícula e  $\phi$  é o ângulo entre  $\vec{F}$  e  $d\vec{l}$  em cada ponto da trajetória. O trabalho  $w$  é medido em Joule [J] no SI.

Sabendo que a força eletrostática é conservativa, podemos fazer o uso de outro método para calcular o trabalho de uma partícula que se move sobre a ação de um campo elétrico, levando em consideração a variação de energia potencial nos pontos inicial e final da trajetória.

$$
w_{x_1 \to x_2} = -\triangle U \tag{2.6}
$$

Na Equação 2.6 o símbolo  $\triangle$  refere-se à uma variação da energia potencial elétrica entre o ponto inicial  $(x_1)$  e final  $(x_2)$ .

Para calcular a variação de energia potencial sobre uma carga qualquer, usualmente partimos dos cálculos de potencial elétrico no ponto inicial e final da trajetória. Lembrando que a função variação de energia potencial depende apenas do ponto inicial e final, qualquer trajetória que compreenda esses dois pontos pode ser utilizada para realizar este calculo.

Para um objeto que apresenta uma geometria qualquer, a Equação 2.7 descreve o cálculo do potencial elétrico  $V$ , medido em Volt no SI, para um elemento infinitesimal de carga  $dq$  localizado à uma distancia r do ponto onde o potencial elétrico será determinado.

$$
V = \frac{1}{4\pi\varepsilon_0} \int \frac{dq}{r}
$$
 (2.7)

De uma maneira prática o potencial elétrico pode ser compreendido como a energia por unidade de carga atribuída à uma partícula carregada. Dessa maneira, sabendo o potencial em qualquer ponto do espaço para um objeto de geometria qualquer, podemos facilmente calcular a variação de energia potencial atribuída à uma carga  $q_1$  conforme a Equação 2.8.

$$
\triangle U = q_1 \triangle V \tag{2.8}
$$

Sendo assim, mesmo não conhecendo uma trajetória que a partícula de carga  $q$  utilizou para evoluir do ponto inicial até o ponto final, podemos determinar o potencial elétrico e com esses dados determinar a energia potencial no ponto inicial e final da trajetória. Utilizando a variação de energia potencial obtemos uma forma alternativa de determinar o trabalho. Cabe ressaltar que essa maneira de determinar o trabalho otimiza os recursos computacionais, pois ao invés de discretizar um caminho em  $n$  partes infinitesimais, (calculando a força e multiplicando pelo deslocamento em cada uma dessas partes), realizando  $n$  cálculos de trabalho, necessita apenas a realização de dois cálculos do potencial elétrico no ponto inicial e final da trajetória respectivamente.

#### **2.2. Banco Internacional de Objetos de Aprendizagem**

Criado em 2008 pelo Ministério da Educação, em parceria com o Ministério da Ciência e Tecnologia, Rede Latinoamericana de Portais Educacionais - RELPE e Organização dos Estados Ibero-americanos - OEIO, o Banco Internacional de Objetos Educacionais<sup>1</sup> é um repositório de livre acesso que tem o propósito de manter e compartilhar recursos educacionais digitais de livre acesso, mais elaborados e em diferentes formatos - como

<sup>1</sup> http://objetoseducacionais2.mec.gov.br/

áudio, vídeo, animação, simulação, software educacional - além de imagem, mapa, hipertexto considerados relevantes e adequados à realidade da comunidade educacional local, respeitando-se as diferenças de língua e culturas regionais.

Contando com mais de 19.842 objetos educacionais, este repositório tem por objetivo estimular e apoiar experiências individuais dos diversos países, ao mesmo tempo que se promove um nivelamento de forma democrática e participativa. Assim, países que já avançaram significativamente no campo do uso das tecnologias na educação poderão ajudar outros a atingirem o seu nível.

Uma vez que este repositório conta com recursos de diferentes países e línguas, professores de qualquer parte do mundo podem acessar os recursos e traduzi-los para sua língua materna, assim como, publicar as suas produções em um processo colaborativo.

#### **2.3. PhET**

A universidade do Colorado desenvolve um projeto de simulações denominado PhET <sup>2</sup> que além de realizar a criação e disponibilização de simulações envolvendo física, química e matemática, também realiza pesquisas sobre o processo de criação e uso de simulações interativas, avaliando quais características tornam estas ferramentas de aprendizagem eficazes e como os alunos se envolvem e interagem com essas ferramentas.

O PhET oferece um conjunto de simulações interativas, divertidas e totalmente livres. Todas as simulações são testadas e avaliadas por meio de observações em sala de aula e entrevistas com usuários com objetivo de comprovar a eficácia educacional. As simulações apresentadas neste repositório são construídas usando códigos escritos em linguagens como Java, Flash ou HTML5 e possuem código de livre acesso.

Atualmente, o PhET pode ser considerado um dos principais repositórios de simulações, contando com simuladores que envolvem diferentes conceitos de física diretamente relacionados a educação. Segundo Wieman *et al.* (2010), as simulações do PhET podem ajudar na introdução de um novo tema, na construção de conceitos e habilidades e fornecer uma revisão final do tema estudado. O autor também propõe maneiras de utilizar o simulador em salas de aulas, fazendo assim uma orientação para professores que desejam utilizar esse sistema.

Um exemplo de simulação encontrada no PhET é demostrada pela Figura 2.2, onde pode-se explorar as variáveis que afetam o modo como os corpos carregados interagem e descrever a força e a direção do campo elétrico em torno de um corpo carregado. Porém, a simulação não tem complexidade para demostrar resultados numéricos do vetor campo elétrico, assim como também não oferece recursos mais avançados para demostrar o campo elétrico em diferentes geometrias, pois utiliza apenas cargas puntiformes.

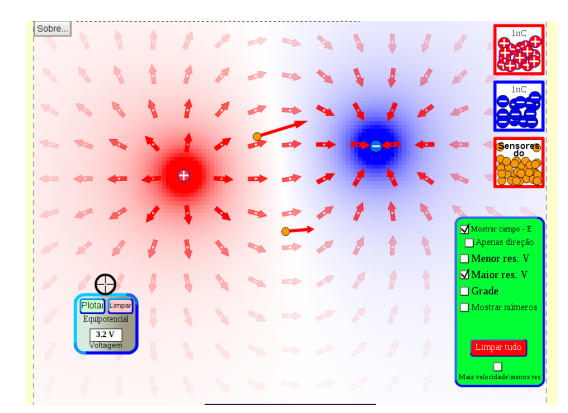

**Figura 2.2.** Simulação de Campo Elétrico PhET.

Em uma análise das simulações elaboradas pelo projeto pode perceber a vasta quantidade de <sup>2</sup> https:phet.colorado.edupt\_BR

simulações. Praticamente todos os assuntos abordados no ensino médio são contemplados pelo projeto, apesar de existir varias simulações nas quais o PhET não aborda o conteúdo de forma aprofundado. Outra característica que chama a atenção é da escassez de simulações envolvendo campo elétrico e magnetismo, tratando este assunto na maioria das vezes de maneira superficial e lúdica, não incorporando aspectos quantitativos sobre o assunto.

#### **2.4. Física Animada**

O projeto Física Animada <sup>3</sup> teve início em 2007, sob a coordenação do Prof. Dr. Eloi Feitosa, da Universidade Estadual Paulista (UNESP), Campus São José do Rio Preto, com intuito de elaborar e disponibilizar simulações virtuais (applets) e jogos como um recurso de ensino-aprendizagem envolvendo Física, Matemática e Ciências. Tendo como público alvo professores e alunos da rede pública de ensino, estudantes de graduação de cursos de licenciatura, e interessados em geral. O projeto disponibiliza todas as simulações gratuitamente e recebe apoio da UNESP e outras fundações de apoio a pesquisa.

A maioria das simulações requerem a instalação do Java e realização de download da aplicação, sendo que não foram encontradas simulações na área de campo elétrico com detalhes mais aprofundados sobre os assuntos. A figura 2.3 ilustra uma simulação encontrada no projeto, onde o aluno pode investigar vários temas relacionados com campo elétrico criado por cargas pontuais.

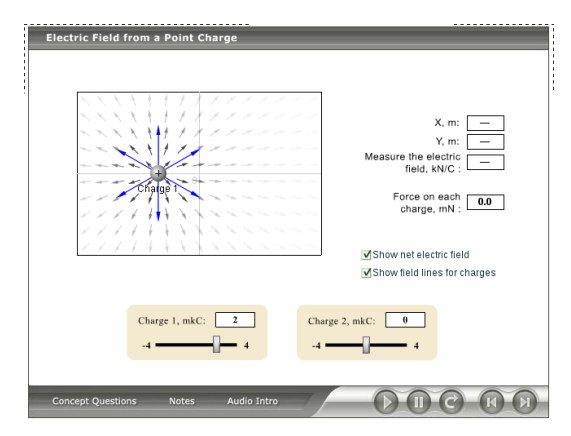

**Figura 2.3.** Simulação de campo elétrico criado por cargas pontuais.

### **2.5. Softwares de Modelagem de Simulações**

Nesta seção, serão apresentadas algumas ferramentas que possibilitam a confecção de simuladores e animações, frequentemente aplicadas ao ensino. O Easy Java Simulation<sup>4</sup> (EJS) é um bom exemplo desse tipo de ferramenta, por ser gratuito, distribuída sobre a licença GNU GPL license, tem como intuito ajudar a não programadores criar simulações interativas em Java ou Javascript, principalmente para fins de ensino ou de aprendizagem. O projeto foi desenvolvido por Francisco Esquembre e possui um conjunto de recursos para envolver alunos em física, computação e modelagem computacional.

Diferentemente do projeto PhET, que oferece as simulações prontas para o usuário, o projeto EJS incentiva a criação de simulações para fins pedagógicos, e não possui simulações prontas. Autores como Figueira (2005) e Esquembre (2004) desenvolvem modelos de ensino e comentam sobre as principais características e potencialidades na produção de simulações dirigidas ao ensino de Física. Neste sentido, o

<sup>3</sup> www.fisicanimada.net.br

<sup>4</sup> http:www.opensourcephysics.org

autor ainda apresenta duas aplicações de modelagem em atividades de ensino, destacando a importância dessa ferramenta.

Outro exemplo utilizado na modelagem e desenvolvimento de simuladores é o software Modellus <sup>5</sup> que, assim como o EJS, dispõe de licença gratuita e possibilita a criação de modelos matemáticos que podem ser explorados por alunos e professores do ensino secundário e superior. Pesquisadores como Veit e Teodoro (2002) apresentam as características essências do software e defendem que quando o estudante realiza a construção de um modelo sob uma visão de ensino, embasado no processo de aprendizagem, aprimora também a exploração e a criação de múltiplas representações de fenômenos físicos e de objetos matemáticos. Nesse contexto, com o objetivo de criar modelos e simuladores mais elaborados, surgem as disciplinas oriundas da Engenharia de Softwares tradicional que focam exclusivamente no processo de desenvolvimento de aplicações voltadas para educação, como a Engenharia de Softwares Educativos (ESE), que visa a criação, adaptação e aplicação de métodos novos ou tradicionais para a melhoria das aplicações educacionais. (Vasconcelos *et al.*, 2008)

Conforme o exposto acima, torna-se perceptível que o uso de simulações tem despertado a atenção de muitos pesquisadores, em especial, por proporcionar facilidades na visualização de fenômenos que não são comuns ao cotidiano do aluno. Na sequência, apresentaremos os objetivos que norteiam este trabalho.

<sup>5</sup> http:modellus.coindex.phppt

## Capítulo 3

## **Objetivos**

O presente trabalho descreve o desenvolvimento, aplicação e validação de um simulador de campo elétrico, que também aborda outros conteúdos específicos de Física, como por exemplo Força Eletrostática, Trabalho e Potencial Elétrico. Não se restringindo apenas à construção do simulador, com a realização deste trabalho também objetivamos o estudo da contribuição desta ferramenta computacional no aprendizado de física, por meio da aplicação de questionários semi-estruturados, avaliando em especial seus benefícios e suas limitações ao uso.

Para melhor compreensão dos passos utilizados na elaboração e aplicação deste trabalho, abaixo seguem os objetivos específicos deste.

- Elaboração do simulador de campo elétrico. Neste passo, além da elaboração, é realizado a validação matemática do simulador, avaliando seus limites a fim de propor a melhor interface possível ao usuário antes de sua aplicação efetiva.
- Avaliação dos conhecimentos prévios do público alvo. Por meio de um questionário semi-estruturado, apresentado no Apêndice A, queremos levantar quais são os conhecimentos prévios que os estudantes de Física III já possuem após o contato com o conteúdo envolvido na disciplina;
- Aplicação do simulador aos estudantes que compõe o público alvo. Neste ponto é explorado juntamente com os estudantes as potencialidades do simulador desenvolvido neste trabalho;
- Avaliação dos conhecimentos adquiridos por meio do uso do simulador. Por meio de um questionário semi-estruturado, é avaliada as contribuições e as limitações do uso do simulador;
- Análise do dados obtidos por meio dos questionários. Neste momento, procederemos com a análise dos dados objetivando disponibilizar os resultados de maneira prática e sucinta na elaboração do trabalho.

Durante a elaboração desta proposta, algumas características que julgamos importantes foram previamente estabelecidas para realizar a construção do simulador. Há uma preocupação para que esse seja portável para qualquer sistema operacional, de fácil acesso pelo público alvo e que tenha uma interface intuitiva, amigável e aplicável tanto para nível de graduação quanto para o ensino médio.

É comum exemplos de simuladores de física trabalharem problemas de forma similares aos apresentados em livros didáticos, porém não foram encontrados muitos casos que demonstrem a aplicação na área de campo elétrico para diferentes geometrias. Sendo assim, o simulador realiza o cálculo do campo elétrico para qualquer ponto do espaço, não somente nos pontos contidos no eixo do anel, tornando a ferramenta importante, pois permite aos alunos aprimorarem os conhecimentos obtidos em aula.

Cabe enfatizar neste momento que a experimentação por simulação não substitui a experimentação fenomenológica ou até mesmo a ação do educador no processo de ensino-aprendizagem do estudante, apenas é uma ferramenta auxiliar que pode contribuir com aumento dos níveis de aprendizado, facilitando o entendimento de conteúdos abstratos.

## Capítulo 4

## Método

Para a construção do simulador foram avaliados diversas possibilidades de implementação, dando importância para ferramentas que possibilitassem a construção de um simulador portável para vários sistemas operacionais. Assim, estudando várias ferramentas computacionais disponíveis, foi determinado o uso de JavaScript, HTML5 e WebGL para o desenvolvimento de um protótipo da aplicação, para posteriormente realizar a construção da ferramenta.

Para implementação fez-se necessário o uso de ferramentas relacionando os conhecimentos de computação, física e cálculo numérico. A construção do simulador deve levar em consideração os principais componentes de aprendizado desse método, pensado na usabilidade e interação com o usuário.

Em uma análise dos trabalhos apresentados na literatura é notável a grande quantidade de simulações sobre mecânica Newtoniana e poucas simulações envolvendo eletricidade e eletromagnetismo (Araujo *et al.*, 2004). Levando em consideração o levantamento de dados dos últimos 4 anos realizado na UTFPR - Campo Mourão, no qual 47% dos alunos matriculados na disciplina de Física III não obtiveram aprovação, torna-se evidente a importância da realização deste projeto, pois por meio do desenvolvimento deste simulador que permite determinar o valor do campo elétrico, força, trabalho e potencial elétrico de diferentes geometrias em qualquer ponto do espaço, pretendemos contribuir no desenvolvimento de conteúdos tratados nesta disciplina, em especial, aqueles que requerem grande alto nível de abstração, representações vetoriais, assim como cálculo diferencial e integral. O simulador construído neste projeto não apresenta apenas o valor do campo e força em módulo, mas também apresentar o vetor campo elétrico proporcional à sua intensidade no ponto que foi solicitado sua determinação. Outra funcionalidade desenvolvida neste simulador é a determinação da força elétrica aplicada sobre uma carga elétrica, à qual poderá ter seu valor e sua posição definidas estrategicamente pelo usuário. Abaixo segue a Figura 4.1, que representa uma perspectiva inicial da interface do simulador.

Testes foram conduzidos no protótipo de simulador com objetivo de avaliar a precisão matemática das soluções encontradas para o cálculo do campo elétrico em diferentes situações - ao longo do eixo, em pontos simétricos além de valores positivos e negativos do espaço. Os resultados obtidos apontaram boa concordância, de modo que, constatamos que a ferramenta possibilita obter o vetor de campo elétrico no eixo do anel, assim como, em qualquer ponto do espaço. Cabe destacar que o cálculo do campo elétrico em qualquer ponto sobre o eixo do anel é tratado da maioria dos cursos de nível superior de Física III, porém, este conteúdo não é devidamente aprofundado, generalizando a situação envolvendo o cálculo do campo em qualquer ponto do espaço.

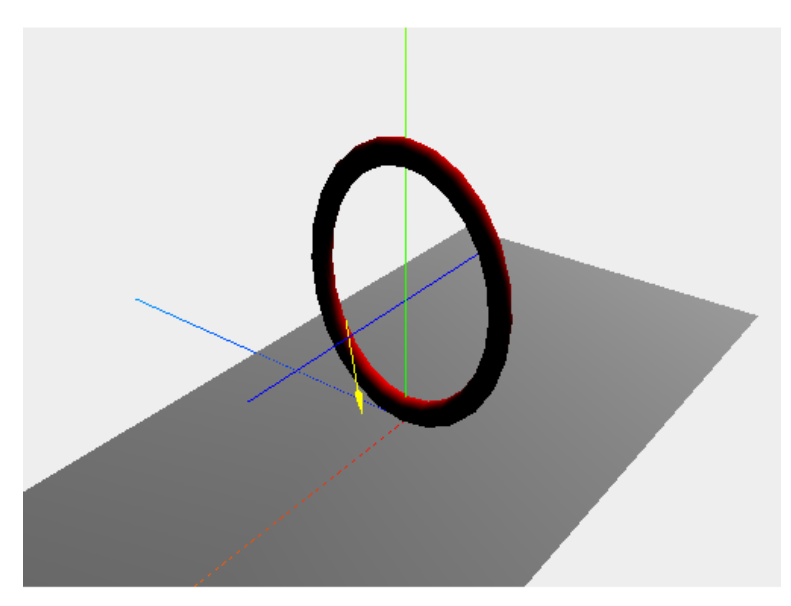

**Figura 4.1.** Protótipo do simulador implementado.

### **4.1. Desenvolvimento do Simulador**

Realizada a construção do protótipo, foi possível verificar que as tecnologias escolhidas são as melhores opções disponíveis para implementação desta ferramenta, pois permitiram ao usuário a dispensa de instalação de quaisquer novos programas no computador ou a realização de download da aplicação. Neste sentido, foram adotadas as ferramentas que executam em navegadores web, assim criamos uma página em HTML (HyperText Markup Language, que significa Linguagem de Marcação de Hipertexto) que é uma linguagem de marcação utilizada na construção de páginas web. A página criada para o simulador tem como componente principal uma janela tridimensional onde é representada a simulação de fato. Para a construção desta, foi utilizado uma interface de programação de gráficos 3D, chamada WebGL.

WebGL é uma das principais ferramentas utilizadas na construção deste trabalho. WebGL é uma API de modo imediato de renderização 3D, projetado para a web. Essa API é derivada do OpenGL ES 2.0 e provê funcionalidades similares de renderização, mas em um contexto HTML. Para auxiliar na utilização desta API, exitem várias bibliotecas que aceleram e simplificam o desenvolvimento. Neste trabalho foi utilizado a Three.js, que é um biblioteca voltada para o desenvolvimento WebGL em JavaScript. Assim, para implementação das outras funcionalidades do simulador, também optamos pela linguagem JavaScript que permitiu o desenvolvimento das funções de cálculo, integrando com as componentes de visualização construídas em WebGL.

Feita a escolha das ferramentas, realizamos um estudo dos requisitos que o software deveria atender. Dessa forma, foram identificados alguns requisitos, tais como, arrastar os objetos geométricos, alterar as propriedades destes objetos entre outras funcionalidades que o sistema deveria prover, como a cálculo das variáveis físicas e demostração dos valores obtidos.

Ao inciar a programação do sistema, nos atentamos para alguns detalhes na interface, para que a ferramenta desenvolvida seja simples e amigável de usar. Desenvolvemos uma interface com apenas três componentes, como pode ser observado pela Figura 4.2, uma barra lateral que contém a carga de prova e as figuras geométricas, outra barra inferior contendo as variáveis, campo elétrico, força, trabalho e potencial elétrico. O terceiro componente da interface é um ambiente 3D, onde será inserido os objetos e feito as simulações.

Cabe também ressaltar que para uma melhor implementação desta ferramenta, utilizamos um modelo de arquitetura de software chamado MVC (Model View Controller). Neste modelo, a arquitetura do

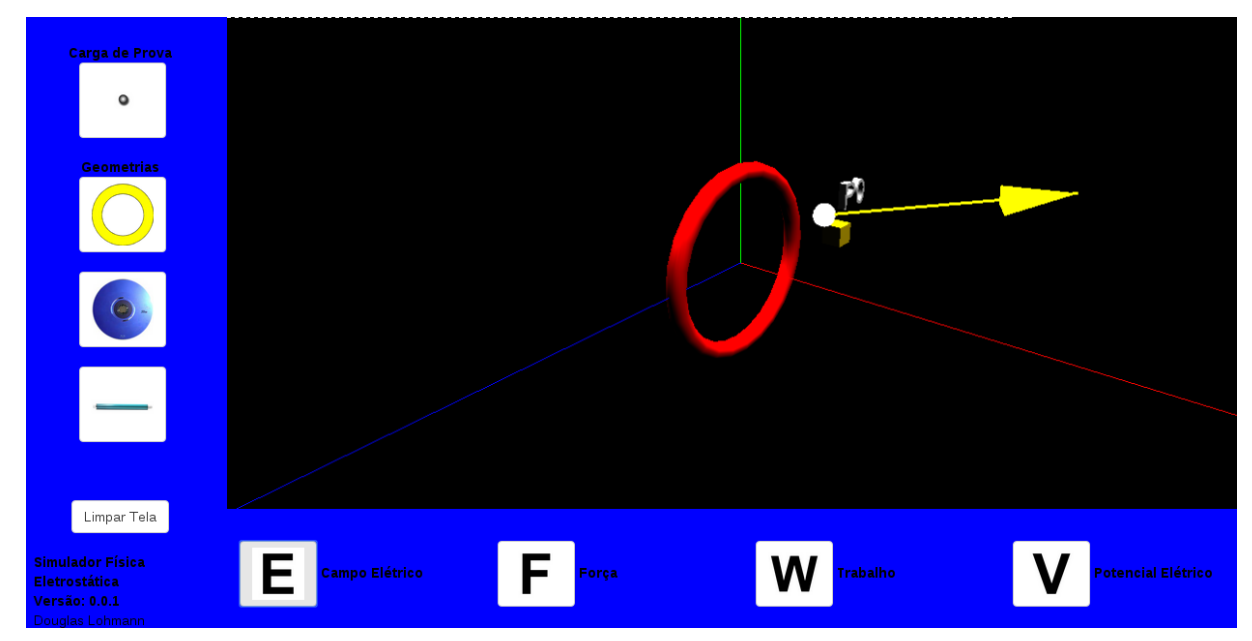

**Figura 4.2.** Interface do simulador implementado.

sistema é divida em três partes: Model, View e Controller. A Figura 4.3 ilustra um esboço do padrão MVC implementado nesse trabalho.

No Model foi implementado uma classe responsável pelas funcionalidades físicas do simulador, ou seja é realizado os cálculos que determinam o valor das variáveis. A View é responsável pela interações com usuário, ou seja a interface do sistema. Na View utilizamos a API Three.js para renderizar objetos e Bootstrap para estruturar os estilo da página web criada. O controlador realiza a comunicação entre o Model e View.

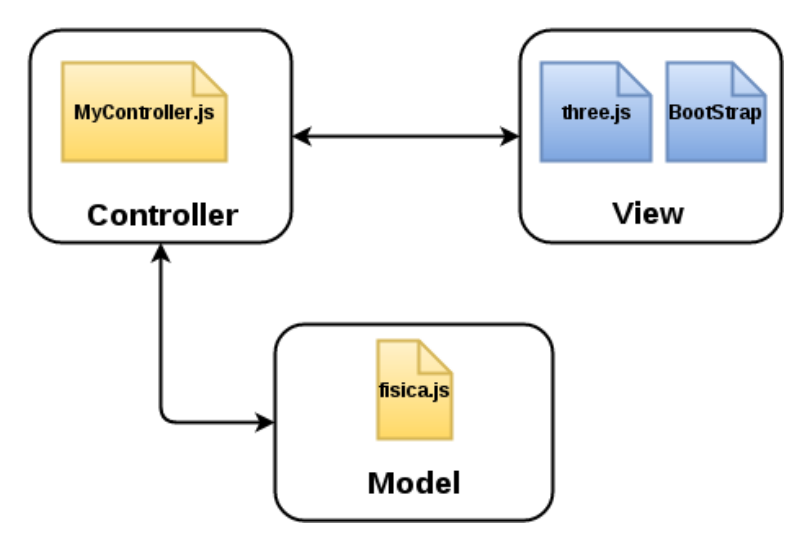

**Figura 4.3.** Diagrama da arquitetura do simulador implementado.

Uma das características do simulador é que além de demostrar o vetor para o campo elétrico e força, também é possível verificar o valor das componentes do vetor, possibilitando que usuário verifique a resposta numérica encontrada para o cenário observado. A Figura 4.4 apresenta um exemplo do cálculo da força elétrica para uma carga  $q = 10 \times 10^{-6}$  C positiva, localizada no ponto P0 (7,3,4) m, gerada por uma linha com 4 m de comprimento e com carga de  $q = 10 \times 10^{-6}$  localizada no ponto  $(0,1,4)$  m. Pela Figura 4.4 podemos observar os valor das componentes do vetor força elétrica  $F$  gerados pelo simulador.

Diferentemente dos simuladores encontrados nos repositório de simuladores e nos projetos que

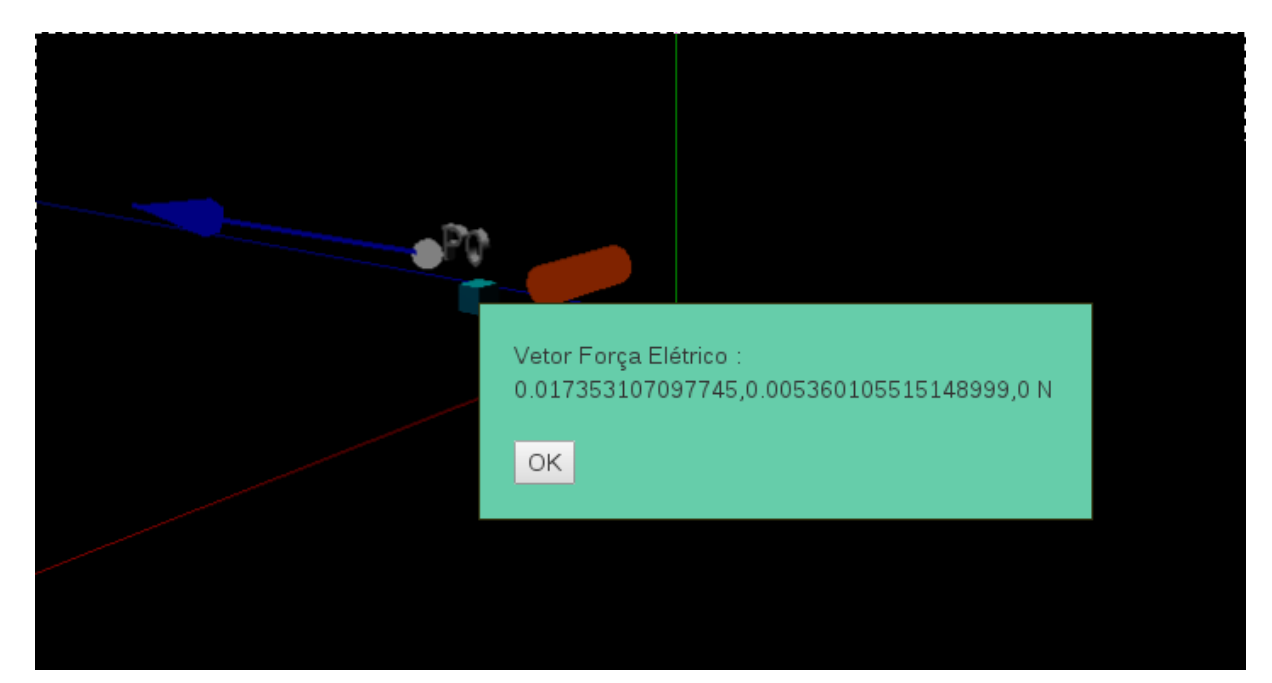

**Figura 4.4.** Demostração do valor das componentes do vetor força elétrica.

trabalham com simulações, este trabalho tem como foco a implementação de simulador que possa calcular as variáveis, campo elétrico, força, trabalho e potencial elétrico para qualquer ponto do espaço, não sendo limitado somente ao cálculo das variáveis no eixo do objeto geométrico, como tradicionalmente é abordado na literatura de Física.

Para implementarmos o sistema proposto, utilizamos uma abordagem numérica, dividindo o objeto geométrico em infinitesimais pedaços de carga  $dQ$ , e para cada  $dQ$  calculamos o vetor campo elétrico. A fim de obtermos uma boa precisão - de no mínimo quatro algarismos significativos - dos valores calculados, realizamos testes afim de determinar quantas divisões serão necessárias para cada objeto.

Realizado cálculo do campo elétrico o próximo passo no desenvolvimento da ferramenta foi a implementação da função para calcular a força elétrica gerada pelo campo, para isso foi utilizada a Equação 4.1. Sabendo o campo elétrico e a carga da partícula podemos calcular o vetor força elétrica.

$$
\vec{F} = \vec{E} \cdot q \tag{4.1}
$$

Para realizar o cálculo do trabalho é necessário escolher o ponto inicial e o ponto final da partícula. Primeiramente, implementamos o cálculo do trabalho utilizando a Equação 4.2.

$$
W = \vec{F} \cdot \triangle \vec{d} \tag{4.2}
$$

Porém como é necessário dividir a trajetória do ponto inicial até o ponto final em infinitesimais pontos, e para cada ponto calcular a força elétrica, esse método tornou-se ineficiente e optamos por outro método, com base no potencial elétrico, para calcular está variável utilizando a Equação 4.3. Dessa forma, não é necessário grande esforço computacional, mas é preciso calcular o potencial elétrico no ponto inicial  $x_1$ e final  $x_2$ .

$$
W = q(V_1 - V_2) \tag{4.3}
$$

Para o cálculo do potencial, testes foram conduzidos sendo que uma boa precisão foi obtida ao dividirmos uma figura geométrica em mil partes. A Fórmula 4.4 representa o somatório do potencial elétrico

gerado por cada uma das mil partes  $dq$  no ponto  $r$ .

$$
V = \sum_{i=0}^{1000} k \frac{dQ}{|r|} \tag{4.4}
$$

A Figura 4.5 demostra o produto final gerado por este trabalho. Nesta figura é possível observar que podemos inserir mais de um objeto geométrico e também vários pontos, onde desejamos descobrir o cálculo das variáveis.

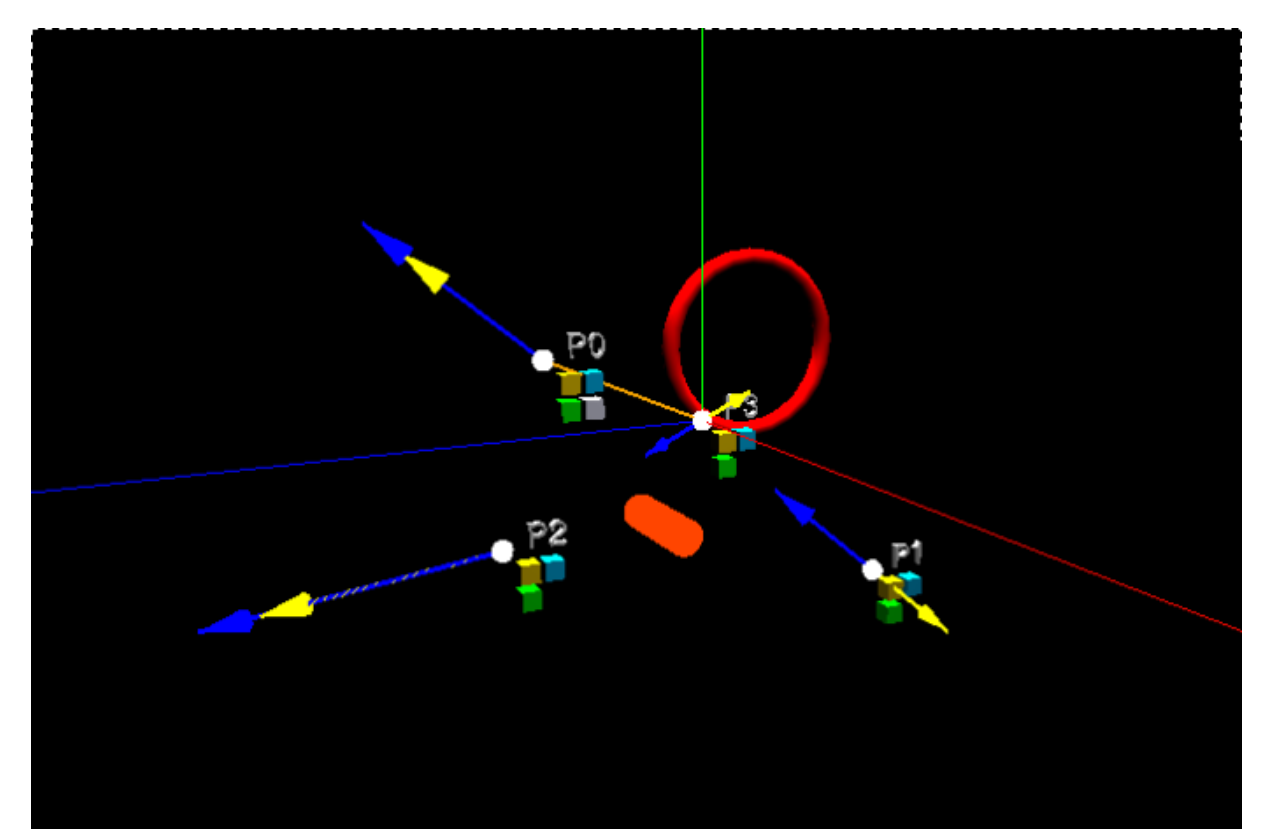

**Figura 4.5.** Teste do simulador completo.

#### **4.2. Pesquisa**

Para avaliação da ferramenta desenvolvida nesse trabalho, foi realizada uma pesquisa quanti-qualitativa na qual um questionário estruturado foi aplicado a um grupo de estudantes.

Inicialmente, foi conduzido um questionário para o público alvo, que são alunos dos cursos de graduação da UTFPR do câmpus Campo Mourão, cursando a disciplina de Física III que envolve conteúdos de eletricidade e magnetismo. O questionário prévio buscou avaliar o nível de conhecimento relacionado ao conteúdo do simulador, sendo que todos os participantes já deveriam estar familiarizados com o tema, em razão do questionário ser aplicado em um momento posterior à exposição em sala de aula.

Subsequente à aplicação do questionário, foi conduzida a apresentação do simulador, explorando suas potencialidades e relacionado as mesmas aos conteúdos já tratados em sala de aula. Os participantes tiveram aproximadamente 50 minutos para analisar e realizar suposições sobre o modelo e metodologia utilizada. O código fonte utilizado na elaboração da versão preliminar do simulador está disponível em repositório público e pode ser acessado pelo link: https://github.com/lohmanndouglas/Simulador.

Após a apresentação do simulador, foi conduzido outro questionário com o intuito de avaliar as

contribuições, limitações da ferramenta e os possíveis ganhos na assimilação do conteúdo. O questionário conduzido abordou questões de física e também contempla questões sobre a usabilidade do sistema desenvolvido para que possíveis melhorias na interface sejam realizadas. O questionário aplicado antes da utilização do simulador e o questionário aplicado após o uso do simulador seguem no tópico Apêndice A e Apêndice B respectivamente.

Estas atividades descritas acima foram divididas em duas etapas, totalizando cinco aulas agendadas previamente com os estudantes participantes da pesquisa assim como com o docente ministrante da disciplina de Física III.

Após a coleta dos dados, foi conduzida uma análise dos dados com o objetivo de aprimorar o simulador, assim como de avaliar os possíveis benefícios obtidos a partir da sua utilização.

# **CAPÍTULO** 5

### Resultados e discussões

Foi desenvolvido um simulador, que se encontra na versão 0.0.1, que possibilita a obtenção em qualquer ponto do espaço tridimensional o vetor campo elétrico, o vetor força elétrica, o trabalho e o potencial elétrico das geométricas costumeiramente estudas nos cursos de física. Sabemos que esta ferramenta é mais um recurso que pode auxiliar no ensino, contribuindo no aprofundamento de conteúdos estudados, e por esse motivo, a mesma será disponibilizada ao público geral como um recurso educacional aberto (REA). O desenvolvimento e a aplicação desta ferramenta pode contribuir com o aprofundamento significativo dos conteúdos envolvidos na área de eletrostática.

O resultado deste trabalho é uma interface virtual capaz de auxiliar no processo de ensinoaprendizagem, demostrando grande potencial para aplicabilidade em sala de aulas. Porém, devemos enfatizar que o uso e desenvolvimento de simuladores no ensino de conteúdos relacionados à eletrostática, não podem por si só, garantir as condições necessárias para assegurar o exito no processo de ensino-aprendizagem dos estudantes, desempenhando o papel principal e substituindo a ação do educador.Cabe ao professor a utilização moderada de tais recursos, de modo a garantir as melhores possibilidades de transmissão e assimilação de conteúdos. Os próximos subtópicos apresentam os resultados obtidos, quanto validação da ferramenta e os resultados da aplicação desta em uma turma de Física III da UTFPR-CM.

#### **5.1. Validação do simulador**

Antes de aplicarmos o simulador, realizamos uma verificação matemática da ferramenta, com o intuito de definir a precisão das simulações e identificar as potencialidades do simulador.

Para realizar a verificação da precisão do simulador, obtemos por meio de soluções analíticas os valores das variáveis física analisadas, e comparamos estes valores com os obtidos por meio do uso do simulador. A equação 5.1, apresenta a maneira como o erro relativo obtido através da comparação entre ente as grandezas físicas obtidas analiticamente  $V_a$  e o valor simulado  $V_b$ .

$$
Error = \frac{|\vec{V}_a| - |\vec{V}_s|}{|\vec{V}_a|} \tag{5.1}
$$

Primeiramente realizamos o teste de validação para o cálculo das variáveis para a geometria do anel. Assim o primeiro teste realizado foi para determinar o campo elétrico no ponto (6,0,0) m gerado por um anel de raio 4 m e carga de  $q = 10 \times 10^{-6}$  C localizado na origem (0,0,0). Nesse experimento obtivemos como resultado o valor algébrico para a componente do vetor campo elétrico de 1438.125719 N/C, sendo que o valor simulado foi de 1438.125719 N/C. Para este caso, torna-se fácil notar que o simulador retorna valores com precisão maior que dez algarismos significativos. O mesmo teste foi também realizado para as geometrias do disco com raio 4 m e carga  $q = 10 \times 10^{-6}$  C no ponto  $P = 6$  m sobre o eixo do disco. Neste teste, verificamos o valor obtido por meio da simulação é de 1886.861116 N/C, sendo que o valor algébrico é de 1886.860871 N/C. Constatamos com essas valores que a ferramenta desenvolvida possui um erro menor que 1*.*3 × 10<sup>−</sup><sup>5</sup> %. Esse erro demostra que a ferramenta possui boa precisão para cálculo do campo elétrico gerado pelo disco.

Analisando a geometria de linha orientada ao longo do eixo x, como ilustra a Figura 5.1, com comprimento de 4 m e carga  $q = 10 \times 10^{-6}$  C, obtemos o valor simulado de 2808.669102 N/C no ponto (6,0,0) m. Efetuando os cálculos analíticos neste mesmo ponto, obtemos os valor de 2808.669512 N/C. Neste caso, temos um erro menor que  $1.5 \times 10^{-5}$  %.

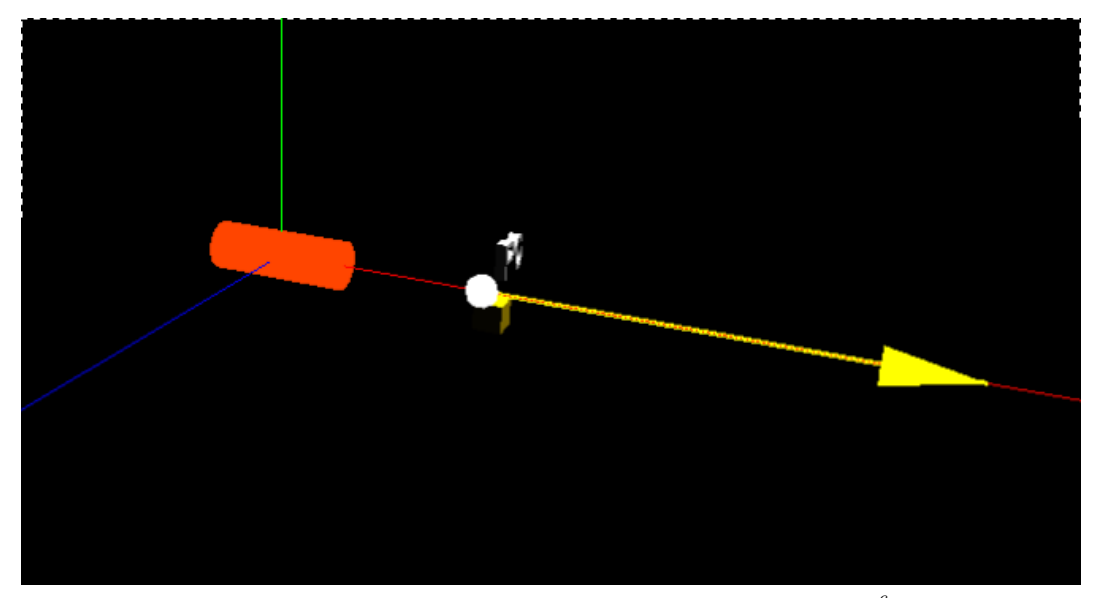

**Figura 5.1.** Campo elétrico no ponto  $(6,0,0)$  gerado por uma linha com carga  $10 \times 10^{-6}$  e comprimento 4 m

A Figura 5.2 ilustra outro teste de robustez realizado. Neste, testamos a precisão do calculo do vetor campo elétrico para mesma geometria de linha do teste anterior, porém o vetor campo elétrico é calculado no ponto (2,6,0) m. Realizando os cálculos obtivemos a responta analítica de (628.953623, 2077.292706, 0) N/C. O vetor campo elétrico calculador por meio do simulador foi de (628.953690, 2077.292761, 0) N/C.

Além das geometrias do anel, disco e linha também realizamos testes para cálculo do campo elétrico gerado por uma carga puntiforme. Para realização do teste, inserimos um anel com raio de 0.1 m e carga de 10×10−<sup>6</sup> , para que esse se comportasse como uma partícula. Assim realizamos o cálculo para o campo elétrico gerado pela carga no ponto (15,0,0), (0,15,0) e (0,0,15) e obtivemos o valor do vetor simulado de (399.42859, 0 , 0) N/C, (0, 399.46853, 0) N/C e (0, 0, 399.46853) N/C respectivamente, sendo que o valor algébrico nesses pontos vale (399.45521,0 ,0) N/C, (0, 399.45521, 0) N/C e (0, 0, 399.45521) N/C, respectivamente. Comparando os resultados podemos verificar, a precisão do simulador, de até quatro casas decimais para esse problema. Dessa forma, o simulador demostrou-se valido para o cálculo do campo elétrico gerado por cargas puntiformes utilizando um anel com raio pequeno. Neste sentido, mais testes foram realizados com o intuito de avaliar também a precisão das demais grandezas físicas que o simulador permite obter. Todos os resultados obtidos pelo uso do simulador demostraram precisão maior que quatro algarismos significativos.

Um importante parâmetro utilizado em simulações é o tempo que o programa necessita para realizar os cálculos e demostrar o valores obtidos na interface. Para os testes de validação executados, o tempo de

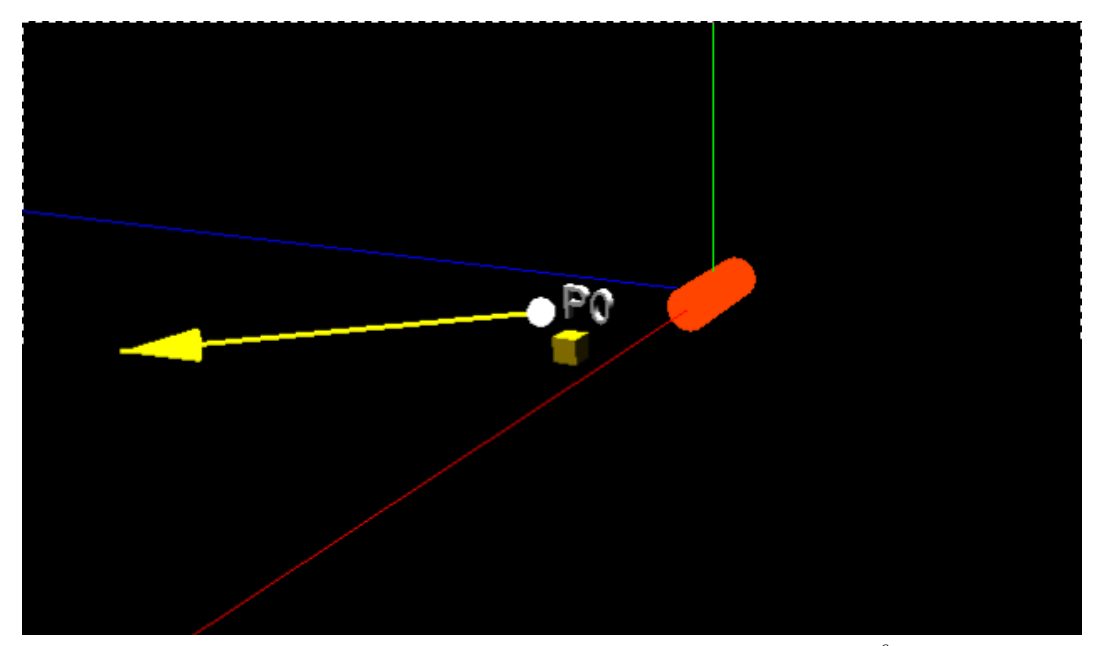

**Figura 5.2.** Campo elétrico no ponto  $(2,6,0)$  gerado por uma linha com carga  $10 \times 10^{-6}$  e comprimento 4 m

resposta, em geral, é de aproximadamente 4 segundos, o que para este sistema é um tempo aceitável de espera.

#### **5.2. Análise dos questionários**

A fim de verificarmos as contribuições em sala de aula, da ferramenta desenvolvida, aplicamos dois questionários a um grupo de 26 alunos da disciplina de Física III da Universidade Tecnológica Federal do Paraná, campus Campo Mourão. O primeiro questionário foi aplicado antes dos alunos interagirem com o simulador, sendo que neste questionário objetivamos identificar o conhecimento prévio dos alunos, para posteriormente compararmos com as contribuições adquiridas por meio da utilização da ferramenta.

O primeiro questionário possui cinco questões de diferentes níveis, relacionadas com conteúdos do simulador. O segundo questionário aplicado contém cinco questões idênticas ao primeiro questionário, adicionado mais duas questões discursivas e sete questões com escala de Likert. As questões adicionadas ao segundo questionário tem o intuito de analisar a iteração dos usuários com o simulador.

Conforme o questionário aplicado a primeira questão está relacionada com a Figura 5.3. De acordo com essa figura o aluno deveria fazer um esboço do vetor campo elétrico nos pontos x1 e x2, sabendo que existe uma carga Q positiva no anel. Esperávamos que o aluno determinasse a direção e sentido para o vetor campo elétrico em pontos fora do eixo. O intuito dessa questão é verificar o entendimento dos alunos com relação a natureza vetorial do problema.

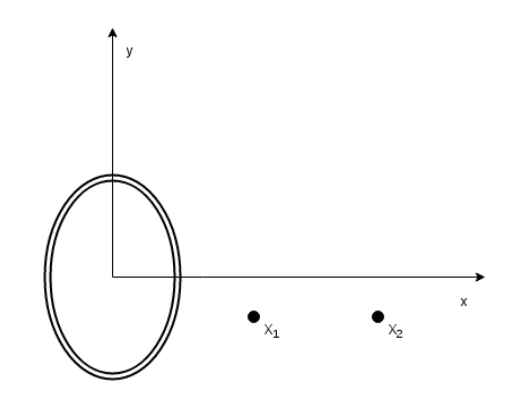

**Figura 5.3.** Anel de cargas positivas distribuídas uniformemente.

No entanto, do total de 26 alunos, não obtivemos nenhuma resposta correta para esta questão. Apenas 18 alunos representaram o vetor como se os pontos fossem sobre o eixo do anel. A Figura 5.4 ilustra a resposta do aluno 1, a qual se assemelhou a 69% das respostas dadas para essa questão.

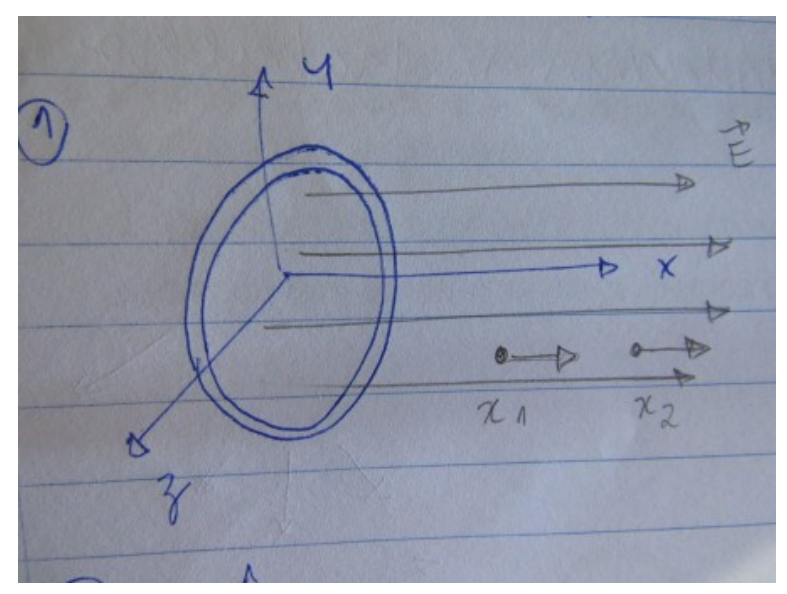

**Figura 5.4.** Resposta dada pelo aluno 1 a questão 1 do primeiro questionário

Após a utilização do simulador, a mesma questão foi respondida. Esperávamos que com a utilização do simulador os alunos, por meio de observação, percebessem como o vetor campo elétrico é obtido para geometria do anel em qualquer ponto do espaço. Assim, ao responderem novamente a questão, teriam condições deduzir a direção e o sentido do vetor para os pontos solicitados. A Figura 5.5 apresenta a resposta dada pelo aluno 1. Nesta, o vetor campo elétrico está representado corretamente, tanto com relação a direção e o sentido, como também com relação a intensidade deste. Após a utilização do simulador obtivemos 25 respostas corretas para essa questão, representando 96% das respostas obtidas.

Na segunda questão, pedimos aos alunos para representar o vetor da força gerada pelo campo elétrico, com base na Figura da questão 1, e qual influencia teria esse vetor se a carga fosse negativa. Antes da iteração com o simulador verificamos que a todos os alunos sabiam que se a carga fosse negativa o sentido do vetor mudaria. Porém, assim como na primeira questão, a direção do vetor não era representada corretamente, como ilustra na Figura 5.6 a resposta dada pelo aluno 1.

Pela Equação 5.2, podemos perceber que para obtermos o vetor força, devemos realizar a multiplicação do vetor campo elétrico pela carga  $q$  da partícula, localizada em um ponto  $P$ . Sendo assim, o vetor força pode ser obtido com base no vetor campo elétrico, alterando somente o módulo e o sentido de

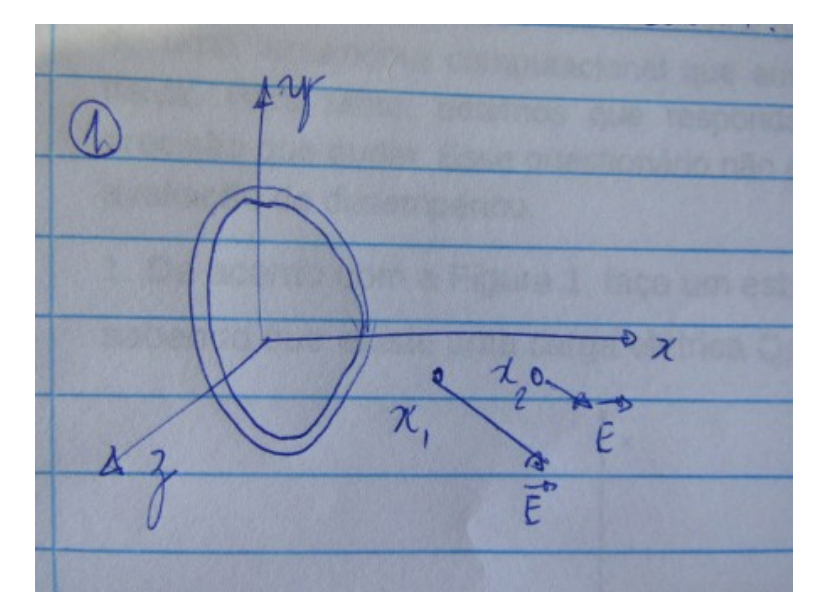

**Figura 5.5.** Resposta dada pelo aluno 1 a questão 1 do segundo questionário.

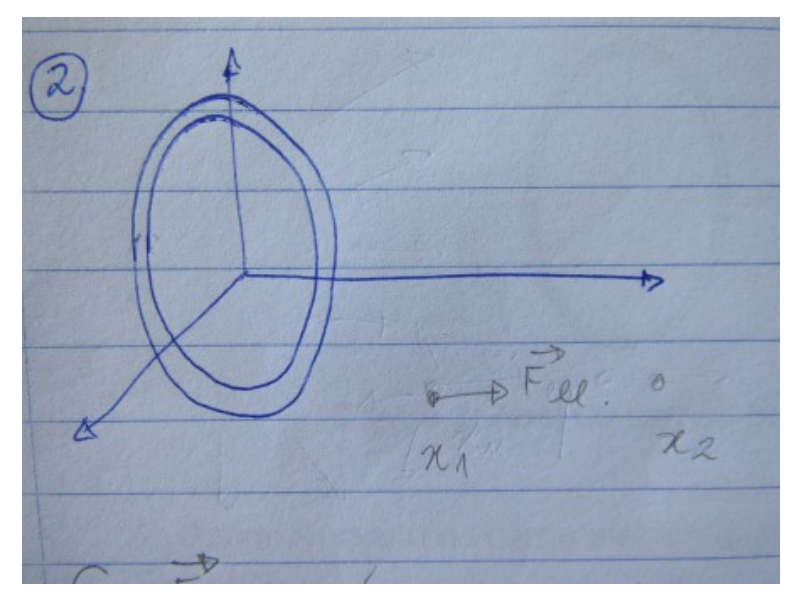

**Figura 5.6.** Resposta dada pelo aluno 1 a questão 2 do primeiro questionário.

acordo com a carga q. Verificamos que após a utilização do simulador obtivemos um ganho nesta questão, com 19 respostas corretas, como ilustra a Figura 5.7.

$$
\vec{F} = \vec{E} \cdot q \tag{5.2}
$$

A terceira questão, aborda o campo elétrico gerado por duas cargas pontuais. Nessa questão, solicitamos para que o aluno dissertasse sobre como calcular o campo elétrico nas proximidades de partículas carregadas. Observando as respostas obtidas, percebemos que a maioria dos alunos já possuía conhecimento da solução analítica para essa questão, demostrando assim a compreensão teórica do conteúdo abordado no curso de física. Na sequência, a questão quatro solicita que aluno explique como pode ser calculado o vetor campo elétrico nas vizinhanças de um objeto qualquer carregado com carga Q. Nessa questão, diferentemente da questão anterior, obtivemos muitas respostas erradas ou em branco no questionário inicial. Após a aplicação do simulador, obtivemos algumas resposta corretas, nas quais os alunos descreveram como o simulador realiza o cálculo do campo elétrico, ou seja discretizando o objeto em partes infinitesimais. Sendo

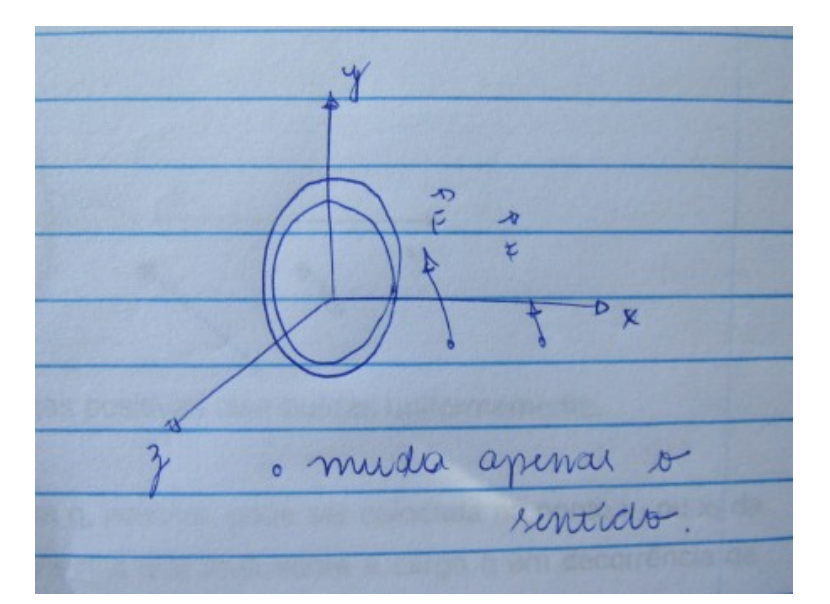

**Figura 5.7.** Resposta dada pelo aluno 1 a questão 2 do segundo questionário.

assim houve um ganho de conhecimento com a utilização do simulador.

A quinta questão está relacionada com o trabalho necessário para mover uma partícula entre dois pontos. Nessa questão, solicitamos que o aluno, com base na Figura da questão 1, demostrasse uma forma de calcular o trabalho realizado para mover uma partícula de carga  $q$  do  $x_1$  até o ponto  $x_2$ . Para essa questão, antes da aplicação do simulador obtivemos 17 respostas insatisfatórias, 9 respostas incompletas porém satisfatórias, e nenhuma resposta totalmente satisfatória. Após a aplicação do simulador o número de respostas insatisfatórias diminuiu para 7, o número de respostas incompletas, porém satisfatórias foi de 15 respostas e número de respostas satisfatórias foi de 4 respostas. Foi notável o aumento na compreensão do cálculo do trabalho após a utilização do simulador, os alunos relataram em detalhes como pode ser feito o procedimento para calcular o trabalho dividindo a trajetória em partes infinitesimais, demostrando conhecimento do problema abordado. Um dos fatores que pode ter contribuído para a obtenção das respostas incompletas foi o breve intervalo de tempo de 50 minutos utilizado na interação entre os alunos e o simulador.

O segundo questionário aplicado ao grupo de alunos, possui questões a respeito da interação dos usuários com o simulador desenvolvido. Essas questões tem o intuito de verificar possíveis dificuldades dos usuários para que possamos realizar melhoras no simulador. A sexta questão do questionário aplicado após o uso do simulador solicitava para o aluno se o software utilizado ajudou na solução dos problemas propostos e de que maneira o software foi útil. Ao analisarmos as repostas obtidas, verificamos que 100% dos participantes responderam que ferramenta contribuiu de alguma forma para resolução dos problemas.

Os alunos citaram a facilidade de visualização dos problemas como principal contribuição desta ferramenta. Também obtivemos respostas afirmando que a ferramenta mostra explicitamente os vetores e os valores, facilitando na observação das situações física propostas. Além dos participantes constatarem a facilidade em observar os problemas e realizar experimentos, também cabe ressaltar que os participantes sentiram entusiasmados com o uso da ferramenta, pois esta permite realizar o cálculo para qualquer ponto do espaço, permitindo a realização de experimentos além do que foi abordado em sala de aula.

A sétima questão aborda as dificuldades encontradas pelos usuários ao utilizar a plataforma desenvolvida. Foi notável que, apesar de obteremos respostas relatando a simplicidade para utilização do sistema, alguns participantes descreveram como pontos que devem ser melhorados, o zoom nos objetos e uma possível interação com o mouse para rotacionar a cena. Algumas respostas relatam também a mudança de cores da cena e dos botões, para tornar a ferramenta mais amigável.

As últimas questões utilizam a escala Likert, de 5 pontos que varia de discordo totalmente (1 ponto)

até concordo totalmente (5 pontos). Com esse questionário, percebemos que a maioria dos alunos gostaria de usar o sistema com frequência e pela experiencia que obtiveram, acreditam que os usuários aprenderão como usar o sistema rapidamente, sem necessidade da ajuda de uma pessoa com conhecimento técnico para auxiliá-la.

Após análise dos resultados, fica evidente a importância do uso de simulações como ferramentas facilitadoras no processo de ensino-aprendizagem dos alunos, tendo em vista que muitos exemplos voltados ao conteúdo de eletrostática são muitas vezes tratados de maneira demasiadamente teórica, sem relação com a prática do aluno. Sendo assim, com o uso do simulador desenvolvido a partir deste trabalho, os alunos tiveram a oportunidade de aprofundar os conteúdos de eletrostática já obtidos previamente em sala de aula.

## Capítulo 6

### Conclusão

Em cursos de Física é notável a realização de experimentos em laboratório, para que o aluno possa validar a teoria estudada em sala e por meio da exploração cientifica, criando dessa forma interesse pelo desenvolvimento da ciência. Além disso a realização do experimento ajuda na compreensão de conteúdos, pois permite uma aproximação da realidade com conceitos apresentados em aulas teóricas. Porém, na maioria dos cursos nem sempre é possível aprofundar todos os conteúdos teóricos com o devido rigor e realizar atividade práticas em laboratórios envolvendo tais conteúdos, em decorrência de sua extensão e disponibilidade reduzida de tempo. Outro fator que por muitas vezes dificulta a realização de experimentos é a falta de recursos, seja de recursos patrimoniais ou de materiais de consumo. Nesse sentido o desenvolvimento de novas ferramentas que auxiliam no processo de aprendizado de conteúdos relacionados às ciências exatas demostram grande potencial para auxiliar no processo de ensino-aprendizagem.

O objetivo deste trabalho foi o desenvolvimento e a avaliação das contribuições de um simulador que auxiliasse no processo de ensino-aprendizagem de Física, mais especificamente na área de eletrostática. Assim foi desenvolvido um objeto educacional capaz de realizar simulações de campo elétrico, força elétrica, trabalho e potencial elétrico em qualquer ponto do espaço tridimensional, para objetos carregados que apresentam diferentes geometrias, costumeiramente abordadas em cursos tradicionais de Física. O uso de simulações aplicados à eletrostáticas possibilitou com que alunos realizassem observações de eventos que não são facilmente observáveis no nosso cotidiano e que possuem um alto nível de abstração.

Com a realização das etapas da pesquisa, dificuldades e preocupações foram encontradas dentre as quais, a preocupação na configuração dos elementos gráficos da interface do simulador, para que está não atue como um agente desestimulante para o estudante. Sendo assim, a partir da realização deste projeto pretendemos adquirir dados que permitirão avaliar a usabilidade da interface, buscando sempre o desenvolvimento de componentes que permitem uma fácil visualização e interação.

Verificamos que o uso do simuladores contribuiu para o aprendizado dos alunos de Física, e, observando os resultados obtidos, podemos concluir que o simulador demostrou-se uma excelente ferramenta para auxiliar no ensino, principalmente por envolver conteúdos de natureza vetorial, a qual a grande parte dos alunos apresenta dificuldade para assimilar a teoria estuda em sala com o cotidiano. Com isso julgamos que o simulador desenvolvido ao longo deste trabalho fornece uma ferramenta auxiliar ao professor durante o tratamento do conteúdo de eletrostática.

Ao analisarmos as questões três e quatro dos questionários, percebemos que uma nova funcionalidade pode ser desenvolvida em trabalhos futuros. Seria de grande contribuição para o aprendizado dos alunos, que

o simulador demostrasse os passos realizados para calcular o vetor campo elétrico, discretizando o objeto geométrico em infinitesimais pedaços de carga  $dq$  e para cada carga  $dq$  calcular o vetor campo elétrico. Esse modo seria interessante para o entendimento da resolução vetorial do problema, além de contribuir com a observação e exploração científica realizada pelos alunos.

Encontramos dificuldade na elaboração do simulador para a adaptação da ferramenta para diferentes figuras geométricas, na tentativa de criar um simulador que possa realizar o cálculo do campo elétrico de qualquer figura geométrica em qualquer ponto do espaço. Essa dificuldade deve-se aos recursos utilizados e poderá ser solucionada à medida que são realizados novos estudos sobre as tecnologias utilizadas. Neste sentido, em um trabalho futuro pretendemos discretizar o espaço em uma rede de elementos infinitesimais, capazes de descrever todos os pontos de um objeto e relaciona-los a um único ponto do espaço onde será feita a determinação do campo elétrico.

Tendo a certeza que não esgotamos os assuntos pertinentes a área, trabalhos futuros levando em consideração a natureza do campo magnético despertariam grande interesse pela sua aplicabilidade e tendo em vista a dificuldades relatadas pelos alunos algumas modificações na interface podem ser realizadas para torna-la mais interativa, um estudo mais detalhado de técnicas de usabilidade pode ser aplicado em uma segunda versão do simulador.

### Referências

ARAUJO, Ives Solano; VEIT, Eliane Angela; MOREIRA, Marco Antonio. Uma revisão da literatura sobre estudos relativos a tecnologias computacionais no ensino de física. *Revista Brasileira de Pesquisa em Educação em Ciências*, v. 4, n. 3, p. 5–18, 2004.

D, Y.H. *Sears and Zemansky's University Physics – Volume II: Electricity and Magnetism*. [S.l.]: Pearson, 2008. ISBN 9788131758625.

ESQUEMBRE, Francisco. Easy java simulations: A software tool to create scientific simulations in java. *Computer Physics Communications*, Elsevier, v. 156, n. 2, p. 199–204, 2004.

FIGUEIRA, Jalves S. Easy java simulations–modelagem computacional para o ensino de fısica. *Revista Brasileira de Ensino de Fısica*, SciELO Brasil, v. 27, n. 4, p. 613–618, 2005.

FIOLHAIS, Carlos; TRINDADE, Jorge. Fısica no computador: o computador como uma ferramenta no ensino e na aprendizagem das ciências fısicas. *Revista Brasileira de Ensino de Fısica*, SciELO Brasil, v. 25, n. 3, 2003.

GIORDAN, Marcelo. O papel da experimentação no ensino de ciências. *Química nova na escola*, v. 10, n. 10, p. 43–49, 1999.

GIORDAN, Marcelo. O computador na educação em ciências: Breve revisão crítica acerca de algumas formas de utilização the computer in science education: a brief critical review. *Ciência & Educação*, SciELO Brasil, v. 11, n. 2, p. 279–304, 2005.

HALLIDAY, D.; RESNICK, R.; WALKER, J. *Fundamentos de física: volume 3 : eletromagnetismo*. [S.l.]: LTC, 2008. (Fundamentos de física). ISBN 9788521616078.

MEDEIROS, Alexandre; MEDEIROS, CF de. Possibilidades e limitações das simulações computacionais no ensino da física. *Revista Brasileira de Ensino de Física*, SciELO Brasil, v. 24, n. 2, p. 77–86, 2002.

MIZUKAMI, Maria da Graça Nicoletti. *Ensino: as abordagens do processo*. [S.l.]: Editora Pedagógica e Universitária, 1986.

NUSSENZVEIG, H.M. *Curso de física básica: eletromagnetismo*. [S.l.]: Edgard Blucher, 2001. ISBN 9788521201342.

PIETROCOLA, Maurício; BROCKINTON, G. Recursos computacionais disponíveis na internet para o ensino de física moderna e contemporânea. *3º Encontro de Pesquisa em Ensino de Ciências*, 2003.

SANTOS, Graciela; OTERO, Maria Rita; FANARO, Maria de Los Angeles. ¿ cómo usar software de simulación en clases de física? *Caderno Brasileiro de Ensino de Física*, v. 17, n. 1, p. 50–66, 2000.

SANTOS, Gustavo H; ALVES, Lynn; MORET, Marcelo A. Modellus: Animaçoes interativas mediando a aprendizagem significativa dos conceitos de fısica no ensino médio. 2006.

SAVIANI, Dermeval. *Educação do senso comum à consciência filosófica*. [S.l.]: Autores Associados, 2007.

SAVIANI, Dermeval. *Escola E Democracia-Comemorativa*. [S.l.]: Autores Associados, 2008.

SCHWEINGRUBER, Heidi A; HILTON, Margaret L; SINGER, Susan R *et al. America's Lab Report:: Investigations in High School Science*. [S.l.]: National Academies Press, 2005.

SÉRÉ, Marie-Geneviève; COELHO, Suzana Maria; NUNES, Antônio Dias. O papel da experimentação no ensino da física. *Caderno Brasileiro de Ensino de Física*, v. 20, n. 1, p. 30–42, 2003.

SNIR, Joseph *et al.* The truth, but not the whole truth: An essay on building a conceptually enhanced computer simulation for science teaching. draft article. technical report 88-18. ERIC, 1988.

TIPLER, P.A. *FISICA, V.2 - ELETRICIDADE E MAGNETISMO, OTICA*. [S.l.]: LTC, 2000. ISBN 9788521612155.

VASCONCELOS, Francisco Herbert Lima; AMARAL, Lucas Lopes do; FÁTIMA, Maria de; SOUZA, Costa de; FILHO, José Aires de Castro; PEQUENO, Mauro Cavalcante; BARROSO, Giovanni Cordeiro. Redes de petri colorida no desenvolvimento de objetos de aprendizagem: Uma análise das propriedades comportamentais do modelo locpn. In: *Anais do Simpósio Brasileiro de Informática na Educação*, 2008. v. 1, n. 1, p. 613–622.

VEIT, EA; TEODORO, VD. Modelagem no ensino/aprendizagem de f isica e os novos par ametros curriculares nacionais para o ensino m edio. *Revista Brasileira de Ensino de F ísica*, SciELO Brasil, v. 24, n. 2, p. 87, 2002.

VEIT, Eliane Angela; ARAUJO, Ives Solano. *Modelagem computacional no Ensino de Física*. 2005.

WEISS, Josiane Maria; NETO, Agostinho Serrano de Andrade. Uma investigação a respeito da utilização de simulações computacionais no ensino de eletrostática1. *UFRGS*, p. 57, 2005.

WIEMAN, Carl E; ADAMS, Wendy K; LOEBLEIN, Patricia; PERKINS, Katherine K. Teaching physics using phet simulations. *The Physics Teacher*, American Association of Physics Teachers, v. 48, n. 4, p. 225–227, 2010.

WILEY, David A. Connecting learning objects to instructional design theory: A definition, a metaphor, and a taxonomy in d. a. wiley (ed.), the instructional use of learning objects. http://reusability.org/read/chapters/wiley.doc, 2007.

## **Apêndices**

# Apêndice A

## Questionário Inicial

Esse questionário tem por objetivo a coleta de informações acerca dos diferentes níveis de conhecimento relacionado aos conteúdos de física estudados, visando o desenvolvimento de uma ferramenta computacional que auxilie no processo de ensino-aprendizagem de física. Para tanto, pedimos que responda às seguintes questões com o máximo de precisão que puder. Esse questionário não é uma prova e não será utilizado para nenhuma avaliação de desempenho.

1.De acordo com a imagem B.1 faça um esboço do vetor campo elétrico no ponto  $x_1$  e  $x_2$  sabendo que existe uma carga Q positiva no anel.

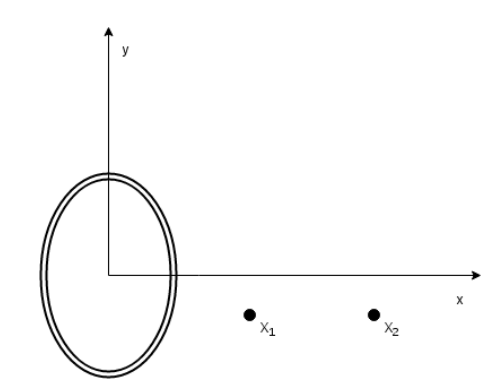

**Figura A.1.** Anel de cargas positivas distribuídas uniformemente.

- 2.Sabendo que uma carga elétrica q, positiva, pode ser colocada no ponto  $x_1$  ou  $x_2$  da Figura B.1, esboce o Vetor Força Elétrica que atua sobre a carga q em decorrência da carga Q situada no anel. O que mudaria se a carga q fosse negativa? Atente-se para detalhes como o módulo, a direção e o sentido desse vetor.
- 3.Explique como calcular o Vetor Campo Elétrico nas vizinhanças de duas cargas elétricas puntiformes quaisquer.
- 4.Explique como calcular o Vetor Campo Elétrico nas vizinhanças de um objeto qualquer de carga Q.
- 5.Com base na Figura B.1, considere que o anel de carga elétrica Q faça surgir uma Força Elétrica que atua sobre uma carga q, que se deslocar de  $x_1$  para  $x_2$ . Nesta situação, podemos calcular o gasto energético por meio do trabalho realizado sobre a carga q. Explique como calcular o trabalho realizado a deslocamento.

# Apêndice B

## Questionário Final

Esse questionário tem por objetivo a coleta de informações acerca dos diferentes níveis de conhecimento relacionado aos conteúdos de física estudados, visando o desenvolvimento de uma ferramenta computacional que auxilie no processo de ensino-aprendizagem de física. Para tanto, pedimos que responda às seguintes questões com o máximo de precisão que puder. Esse questionário não é uma prova e não será utilizado para nenhuma avaliação de desempenho.

1.De acordo com a imagem B.1 faça um esboço do vetor campo elétrico no ponto  $x_1$  e  $x_2$  sabendo que existe uma carga Q positiva no anel.

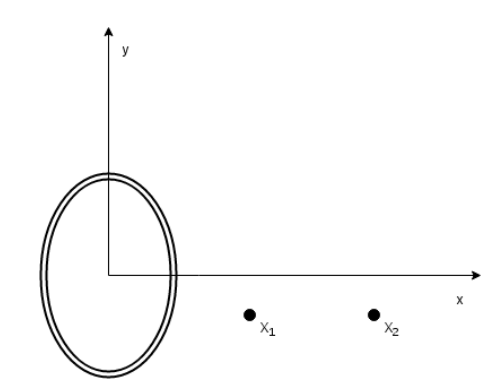

**Figura B.1.** Anel de cargas positivas distribuídas uniformemente.

- 2.Sabendo que uma carga elétrica q, positiva, pode ser colocada no ponto  $x_1$  ou  $x_2$  da Figura B.1, esboce o Vetor Força Elétrica que atua sobre a carga q em decorrência da carga Q situada no anel. O que mudaria se a carga q fosse negativa? Atente-se para detalhes como o módulo, a direção e o sentido desse vetor.
- 3.Explique como calcular o Vetor Campo Elétrico nas vizinhanças de duas cargas elétricas puntiformes quaisquer.
- 4.Explique como calcular o Vetor Campo Elétrico nas vizinhanças de um objeto qualquer de carga Q.
- 5.Com base na Figura B.1, considere que o anel de carga elétrica Q faça surgir uma Força Elétrica que atua sobre uma carga q, que se deslocar de  $x_1$  para  $x_2$ . Nesta situação, podemos calcular o gasto energético por meio do trabalho realizado sobre a carga q. Explique como calcular o trabalho realizado a deslocamento.
- 6.O software utilizado contribuiu para a resolução dos problemas propostos? De que maneira? Justifique sua resposta.
- 7.Você encontrou alguma dificuldade na utilização do software para a resolução dos problemas? Se sim, quais?

Gostaríamos que você considerasse a atividade que foi realizada na aula de física hoje. Por favor, marque o quanto você concorda que tenha conseguido desenvolver bem essa atividade.

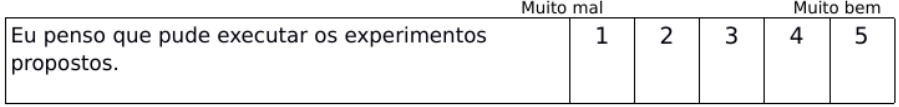

Imagine agora que você necessita realizar novos experimentos a cerca de problemas relacionados a física 3 nos próximos dias, utilizando a ferramenta apresentada hoje. Por favor, marque o quanto você concorda com cada uma das seguintes afirmações, considerando especificamente a aprendizagem de um conteúdo de eletrostática.

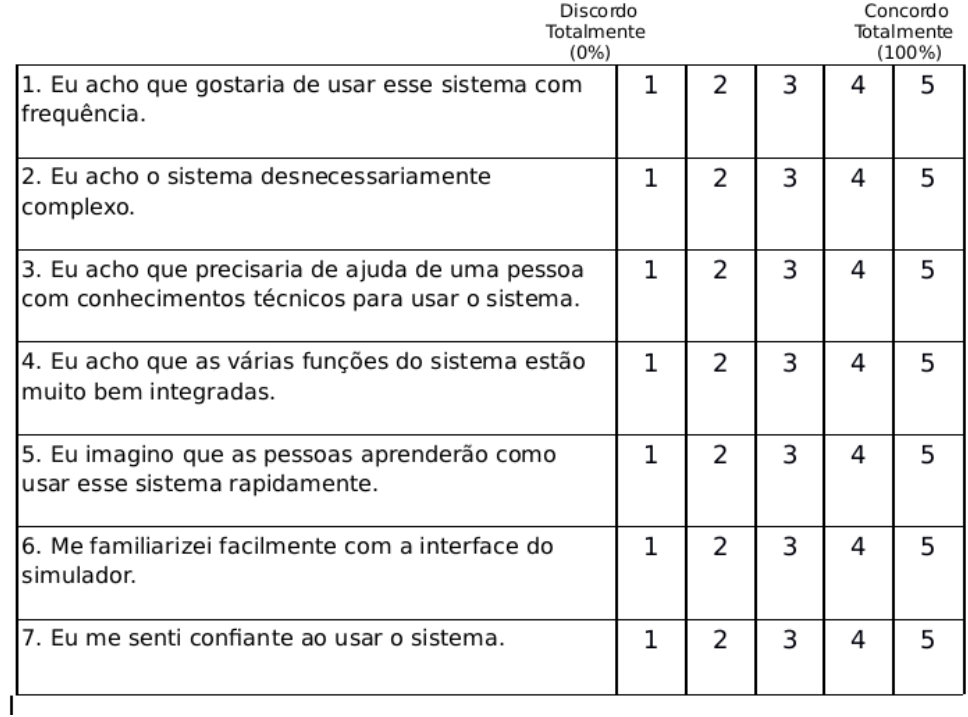